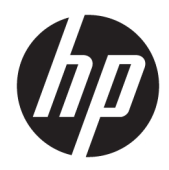

Hardwarevejledning

HP EliteOne 800 G4 23" All-in-One Business PC

© Copyright 2018 HP Development Company, L.P.

Windows Vista er enten et varemærke eller et registreret varemærke tilhørende Microsoft Corporation i USA og/eller andre lande.

Oplysningerne indeholdt heri kan ændres uden varsel. De eneste garantier for HP-produkter og serviceydelser er anført i de udtrykkelige garantierklæringer, der følger med sådanne produkter og serviceydelser. Intet i dette dokument skal forstås som udgørende en yderligere garanti. HP er ikke ansvarlige for tekniske eller redaktionelle fejl eller udeladelser indeholdt heri.

Dette dokument indeholder oplysninger, der er beskyttet af ophavsret. Ingen del af dette dokument må helt eller delvist fotokopieres, reproduceres eller oversættes til et andet sprog uden forudgående skriftlig tilladelse fra HP Development Company.

Anden udgave: Juni 2018

Første udgave: Juni 2018

Dokumentets bestillingsnummer: L19726-082

### **Om denne bog**

Denne vejledning indeholder grundlæggende oplysninger om opgradering af denne computermodel.

- **ADVARSEL!** Tekst, der markeres på denne måde, angiver, at manglende overholdelse af anvisningerne kan medføre personskade eller dødsfald.
- **A FORSIGTIG:** Tekst, der er fremhævet på denne måde, betyder, at hvis de pågældende anvisninger ikke følges, kan det medføre beskadigelse af udstyret eller tab af data.
- **BEMÆRK:** Tekst, som er fremhævet på denne måde, tilkendegiver vigtige supplerende oplysninger.

# **Indholdsfortegnelse**

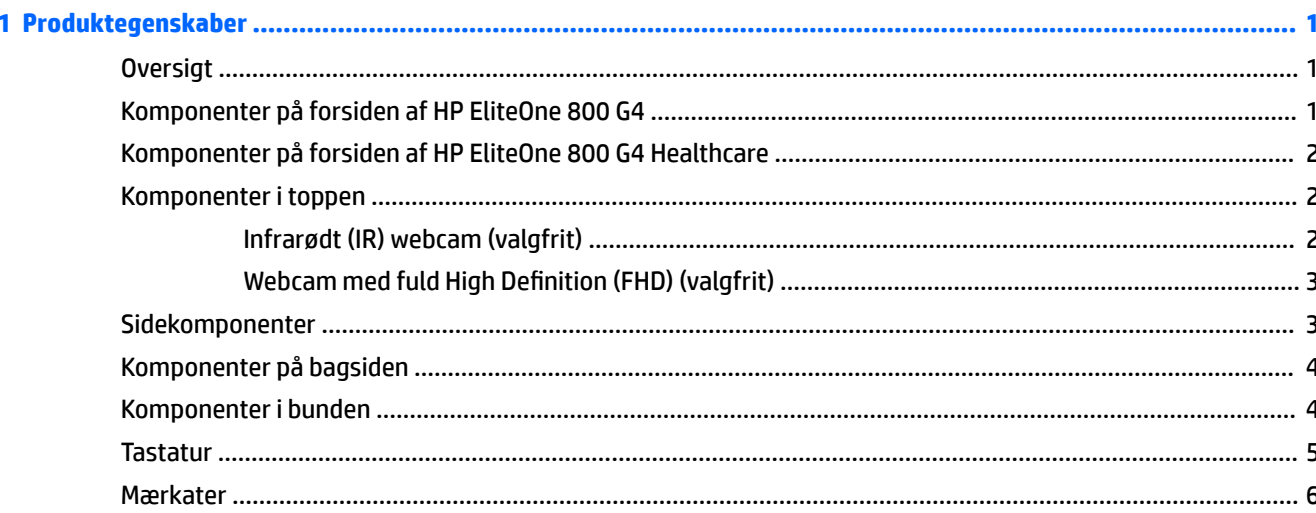

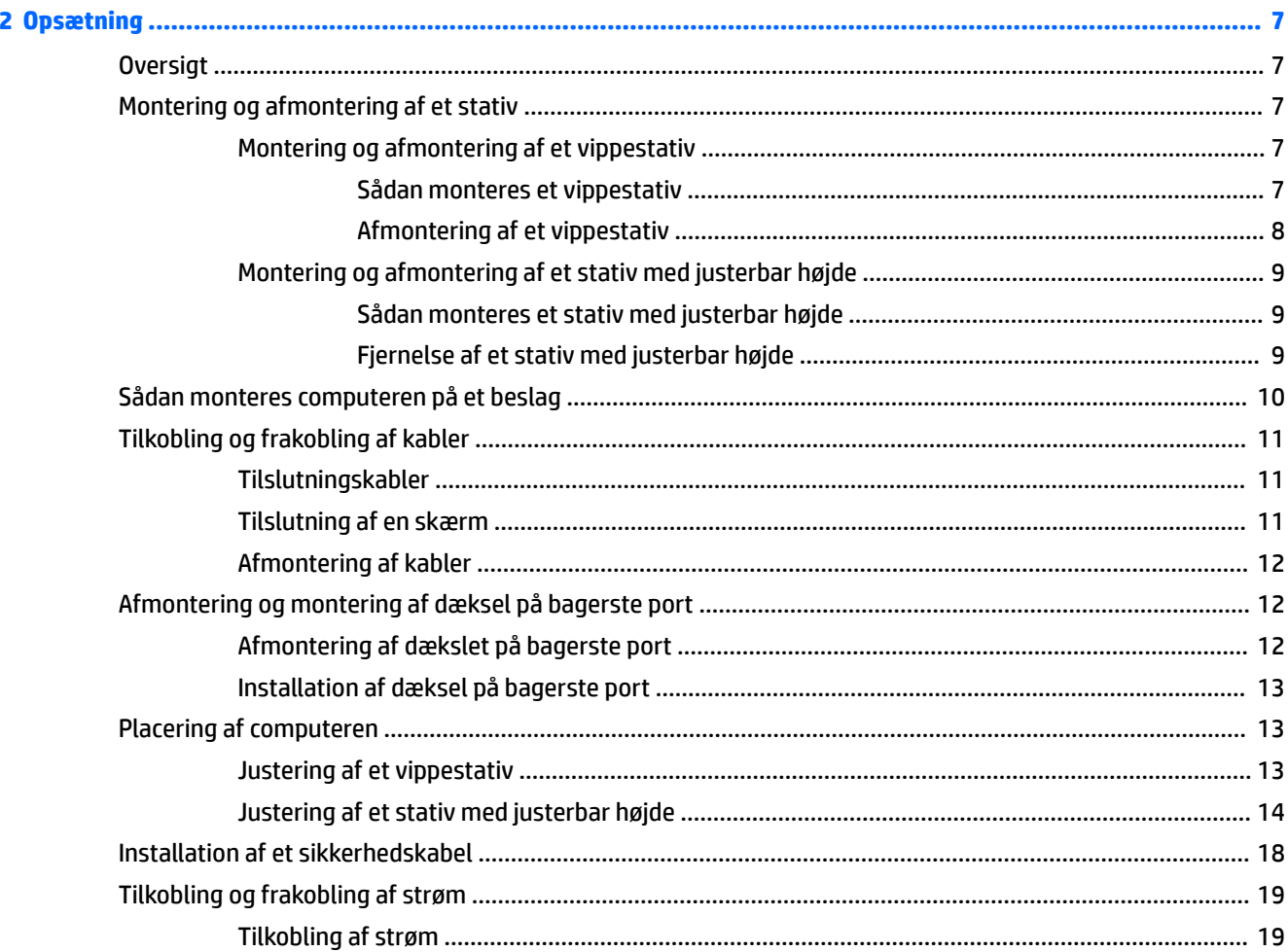

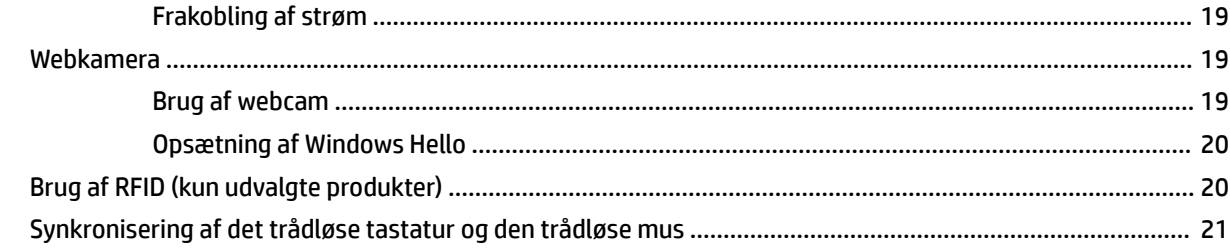

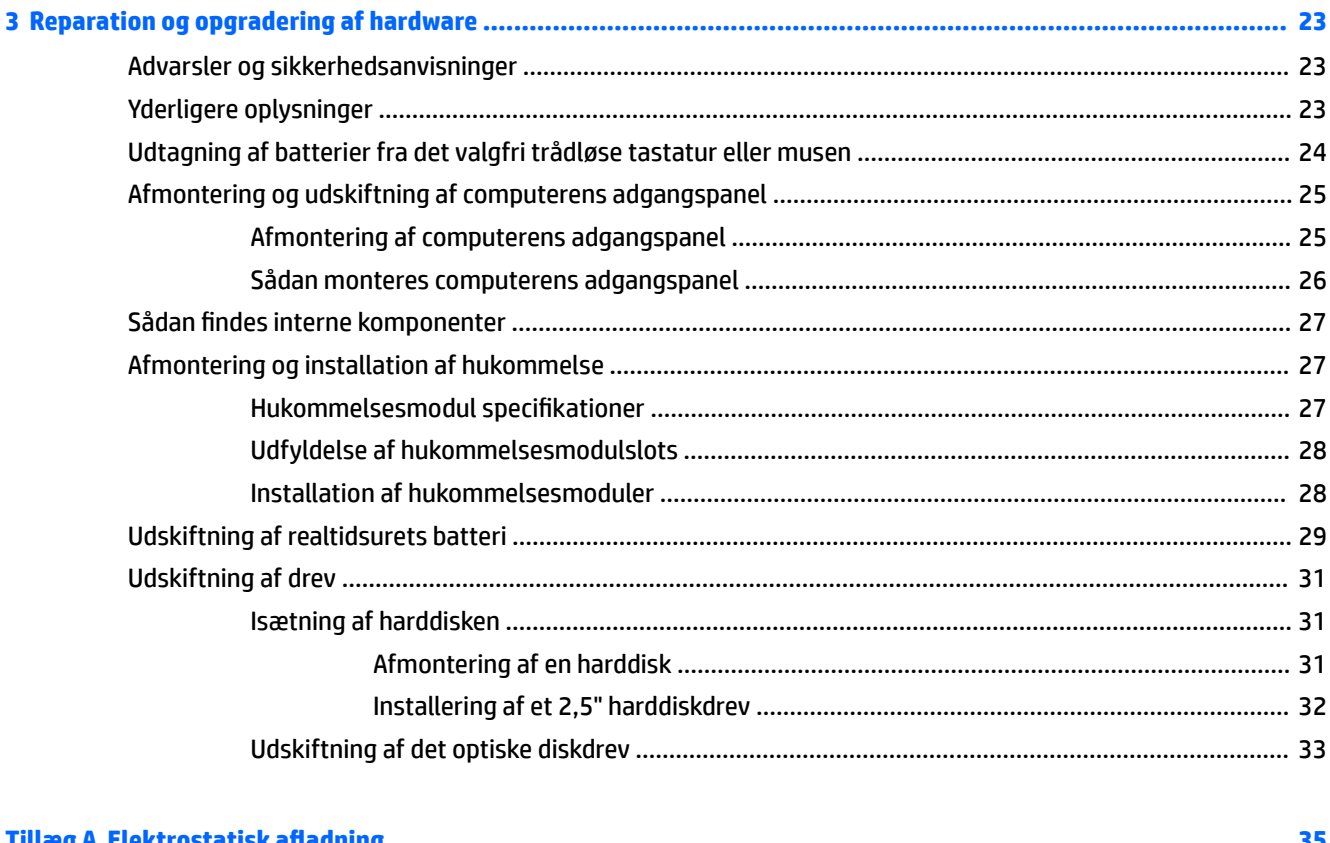

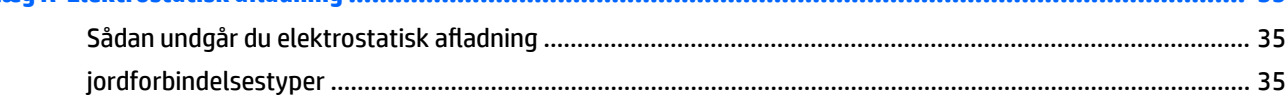

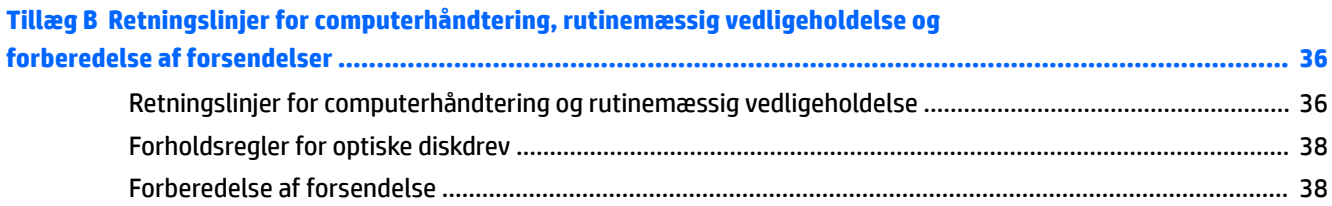

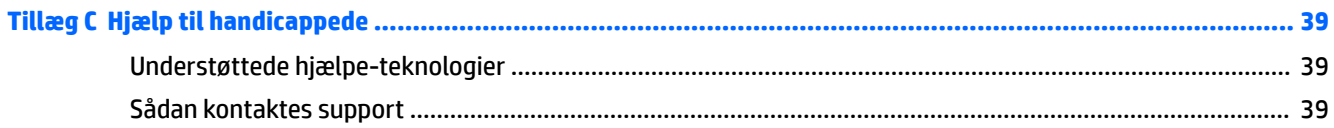

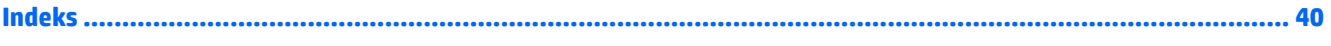

# <span id="page-8-0"></span>**1 Produktegenskaber**

## **Oversigt**

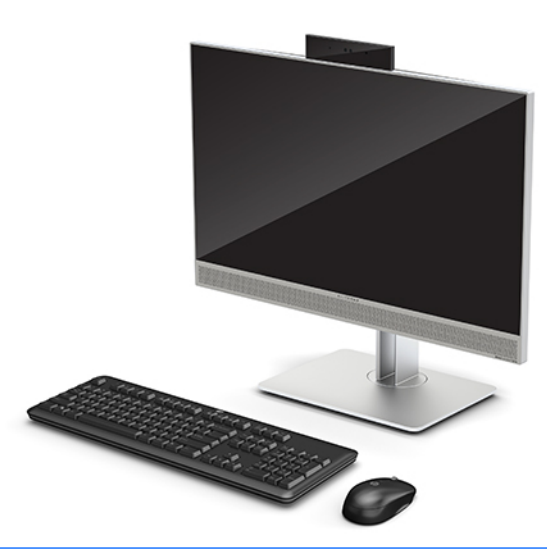

**BEMÆRK:** For at få de seneste vejledninger på dette produkt, skal du gå til<http://www.hp.com/support>. Vælg **Find dit produkt**, og følg derefter anvisningerne på skærmen.

Dette produkt anvender elektroniske mærkater til angivelse af lovgivningsmæssige mærkninger eller erklæringer. Se [Mærkater på side 6](#page-13-0) for brug af skærmen.

## **Komponenter på forsiden af HP EliteOne 800 G4**

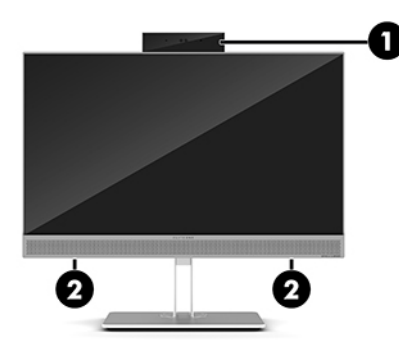

#### **Komponent**

1 Webkamera

2 Højttalere (kun udvalgte produkter)

## <span id="page-9-0"></span>**Komponenter på forsiden af HP EliteOne 800 G4 Healthcare**

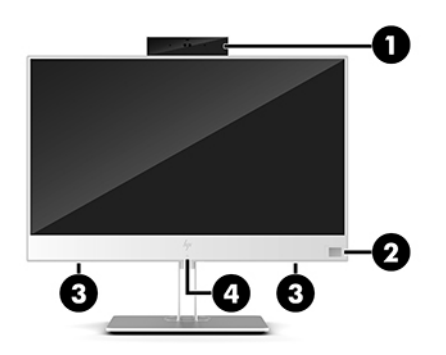

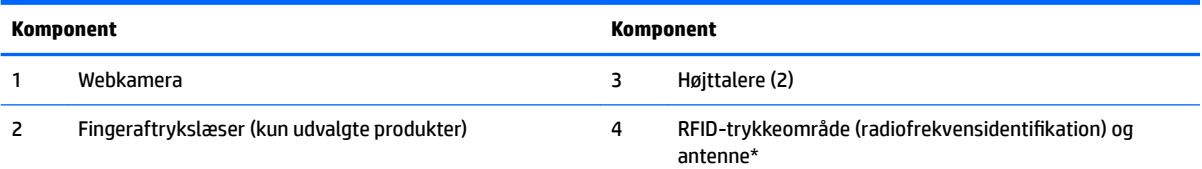

\*Antennen er ikke synlig udvendigt på computeren. For at opnå den optimale transmission skal området umiddelbart omkring antennen holdes fri for forhindringer.

Bemærkninger om trådløs kan findes i afsnittet om *Bemærkninger om lovgivning, sikkerhed og miljø*, som gælder dit land eller region.

Sådan får du adgang til denne vejledning:

**▲** Vælg knappen **Start**, vælg **HP hjælp og support**, og vælg derefter **HP dokumentation**.

‒ eller –

**▲** Vælg knappen **Start**, vælg **HP**, og vælg derefter **HP dokumentation**.

## **Komponenter i toppen**

### **Infrarødt (IR) webcam (valgfrit)**

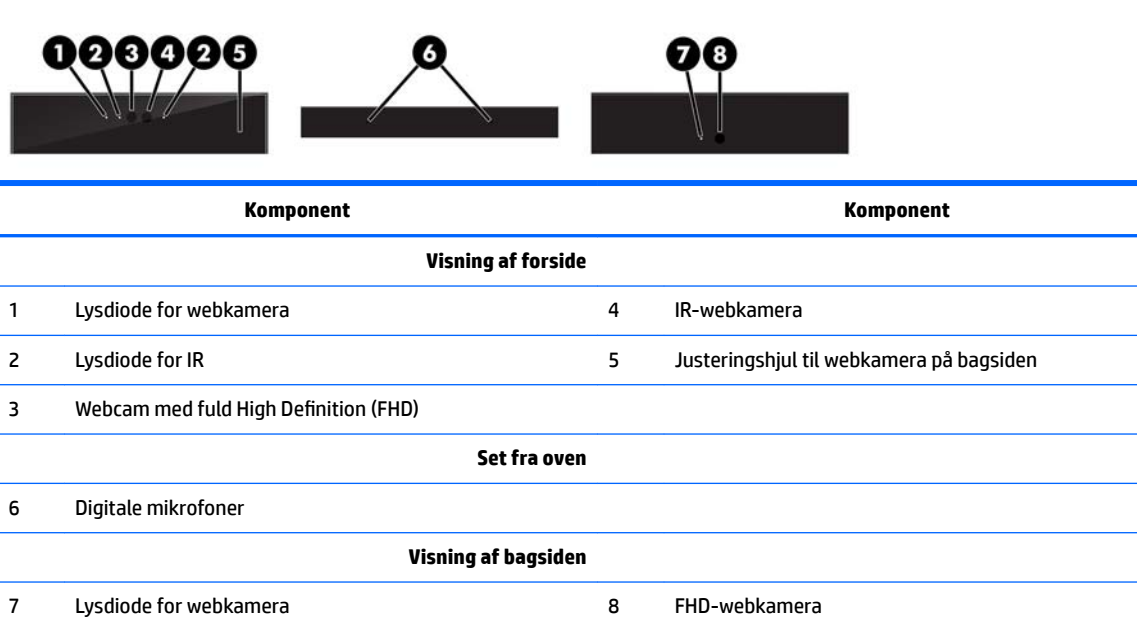

### <span id="page-10-0"></span>**Webcam med fuld High Definition (FHD) (valgfrit)**

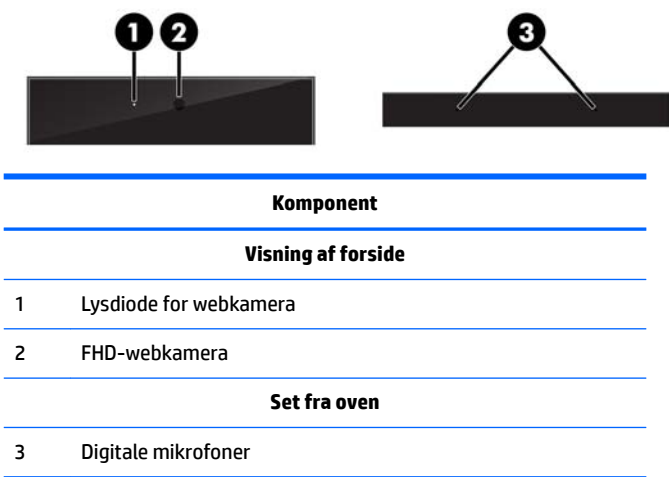

# **Sidekomponenter**

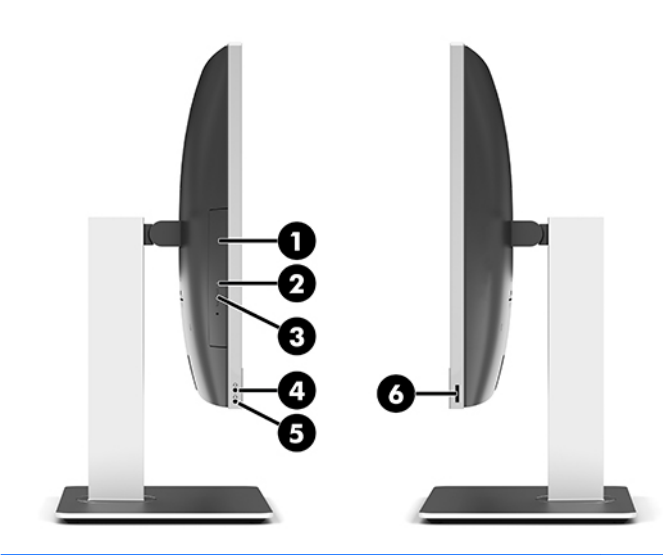

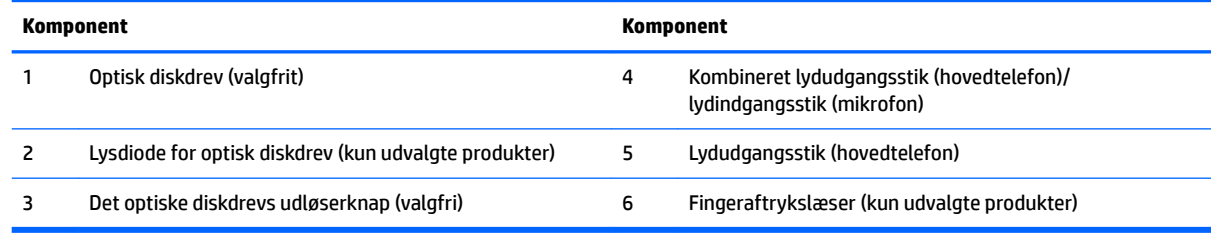

## <span id="page-11-0"></span>**Komponenter på bagsiden**

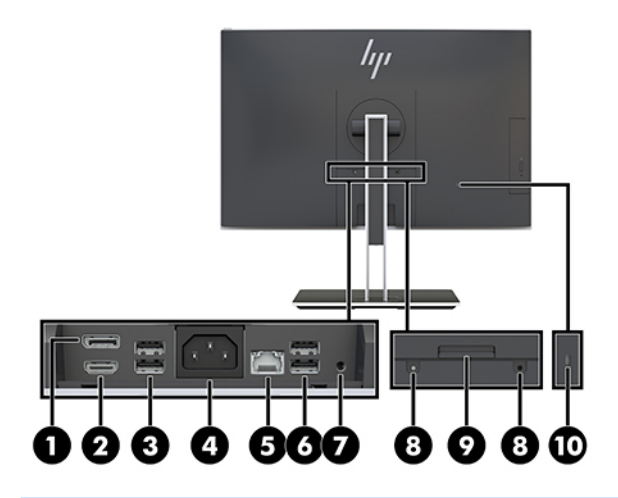

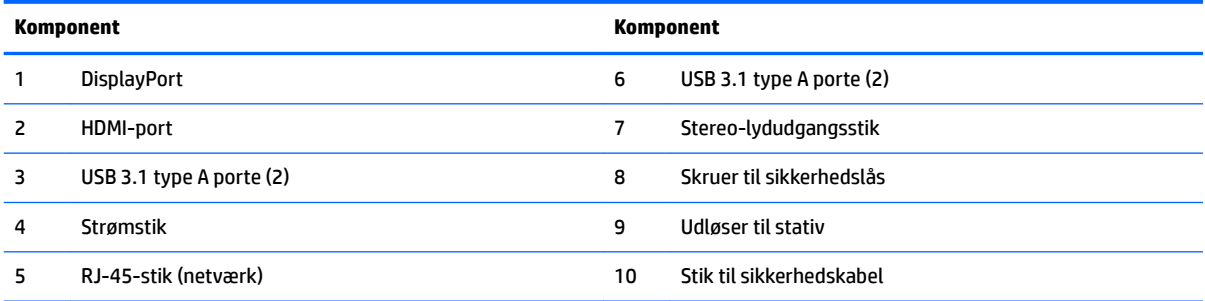

# **Komponenter i bunden**

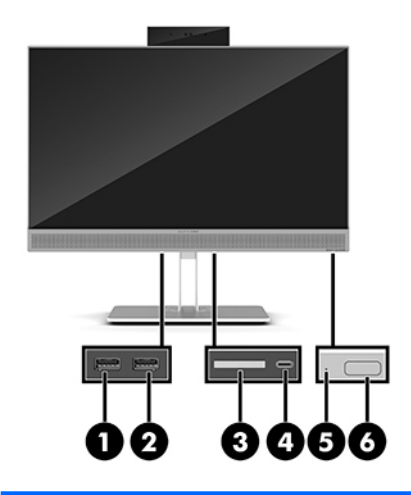

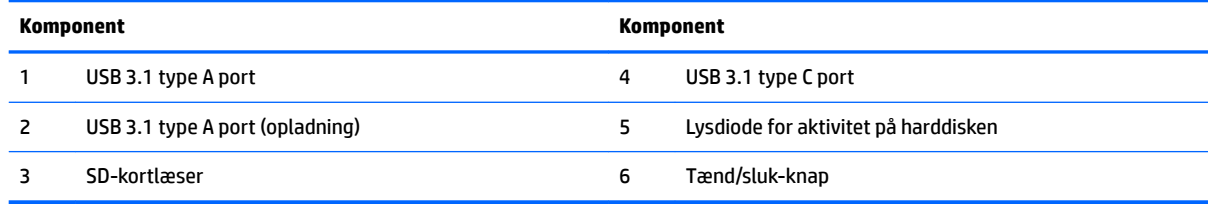

## <span id="page-12-0"></span>**Tastatur**

Dit tastatur og din mus kan være anderledes.

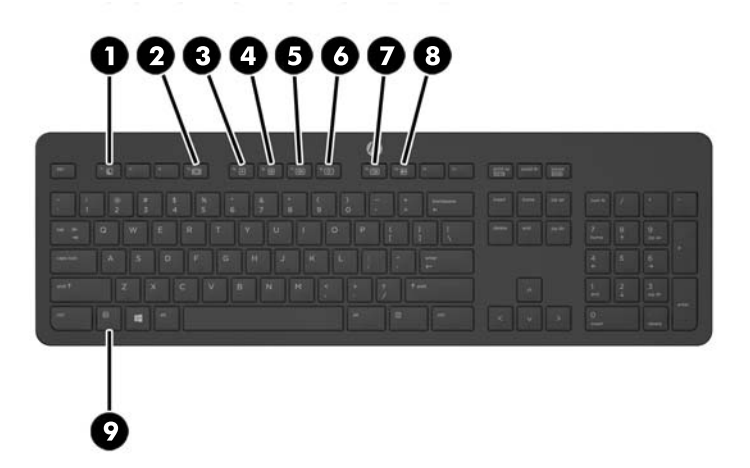

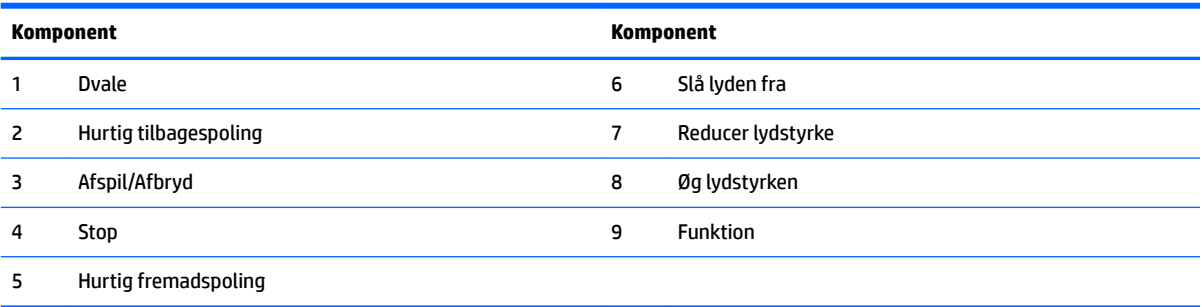

### <span id="page-13-0"></span>**Mærkater**

Mærkaterne på computeren indeholder oplysninger, som du kan få brug for ved fejlfinding i forbindelse med systemproblemer, eller når du har computeren med på rejser til udlandet.

**VIGTIGT:** Alle de mærkater, som beskrives i dette afsnit, sidder under stativet eller på computerens bund.

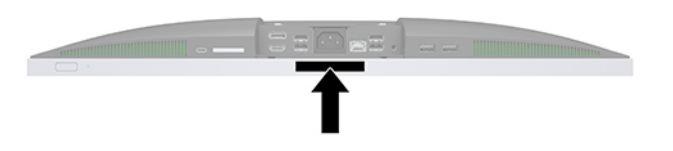

- **1.** Microsoft® Ægthedsbevis-mærkat (kun på udvalgte modeller før Windows 8) Indeholder Windowsproduktnøglen. Du kan få brug for produktnøglen for at opdatere eller udføre fejlfinding på operativsystemet. HP-platforme forudinstalleret med Windows 8 eller Windows 8.1 har ikke en fysisk mærkat, men har en digital produktnøgle, der er installeret elektronisk.
- **BEMÆRK:** Denne digitale produktnøgle genkendes automatisk og aktiveres af Microsoftoperativsystemer ved en geninstallation af Windows 8 eller Windows 8.1 operativsystem med HPgodkendte gendannelsesmetoder.
- **2.** Servicemærkat Giver vigtige oplysninger, som hjælper til at identificere computeren. Når du kontakter support, vil du sandsynligvis blive spurgt om serienummeret, og muligvis om produktnummeret eller modelnummeret. Find disse numre, inden du kontakter support.

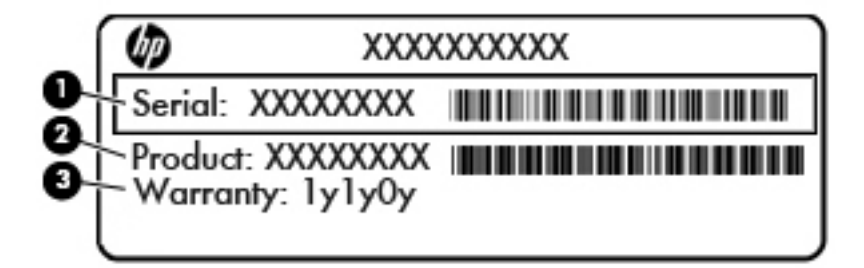

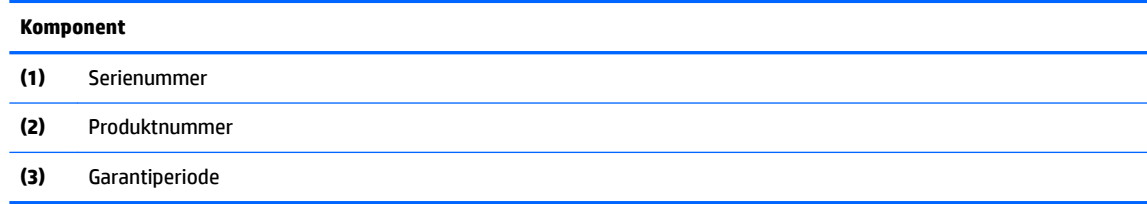

**3.** Serienummermærkat.

# <span id="page-14-0"></span>**2 Opsætning**

## **Oversigt**

Opsæt computeren i følgende rækkefølge:

Fastgør et stativ. Se Montering og afmontering af et stativ på side 7.

Eller

Monter computeren på et beslag. Se [Sådan monteres computeren på et beslag på side 10](#page-17-0).

- **·** Tilslut kablerne til eksterne enheder og strømforsyningen. Se [Tilkobling og frakobling af kabler](#page-18-0) [på side 11.](#page-18-0)
- Tilslut eventuelt en ekstra skærm. Se [Tilslutning af en skærm på side 11](#page-18-0).
- Installer og fastgør det bagerste portdæksel. Se [Installation af dæksel på bagerste port på side 13.](#page-20-0)
- Vælg en behagelig placering og synsvinkel til computeren. Se [Placering af computeren på side 13](#page-20-0).
- Installer et sikkerhedskabel for øget sikkerhed. Se [Installation af et sikkerhedskabel på side 18](#page-25-0).
- Tænd for skærmen. Se [Tilkobling af strøm på side 19](#page-26-0).
- Musen og tastaturet synkroniseres fra fabrikken. Hvis du senere får brug at synkronisere musen og tastaturet igen, se [Synkronisering af det trådløse tastatur og den trådløse mus på side 21.](#page-28-0)

## **Montering og afmontering af et stativ**

Der kan fås to stativer til computeren:

- Montering og afmontering af et vippestativ
- [Montering og afmontering af et stativ med justerbar højde](#page-16-0)

### **Montering og afmontering af et vippestativ**

#### **Sådan monteres et vippestativ**

Sådan monteres stativet:

- **1.** Anbring computeren med forsiden nedad på en blød, flad overflade. HP anbefaler, at du bruger et tæppe, et håndklæde eller et andet blødt stykke stof til at beskytte frontpanelet og skærmens overflade mod ridser og andre skader.
- **2.** Fastgør krogene i toppen af stativet til de to store huller i den øverste del af computerens bagside (1).

<span id="page-15-0"></span>**3.** Sænk stativet ned på computeren, og tryk ned, indtil det klikker på plads (2).

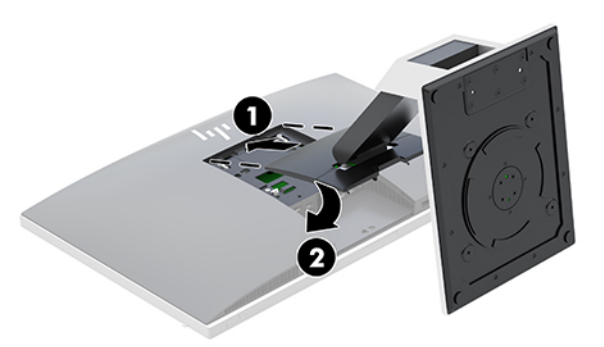

#### **Afmontering af et vippestativ**

Sådan fjernes stativet:

- **1.** Fiern alle flytbare medier, som f.eks. optiske diske og USB-flashdrev, fra computeren.
- **2.** Sluk computeren korrekt via operativsystemet, sluk derefter alle eksterne enheder.
- **3.** Fjern netkablet fra strømstikket, og fjern alle eksterne enheder.
- **4.** Anbring computeren med forsiden nedad på en blød, flad overflade. HP anbefaler, at du bruger et tæppe, et håndklæde eller et andet blødt stykke stof til at beskytte frontpanelet og skærmens overflade mod ridser og andre skader.
- **5.** Fjern dækslet på bagerste port, hvis det er installeret. Se [Afmontering af dækslet på bagerste port](#page-19-0) [på side 12](#page-19-0) for at få anvisninger.
- **6.** Tryk på udløserknappen under stativet (1).
- **7.** Løft stativet op (2), og træk derefter stativets kroge ud af computeren (3).

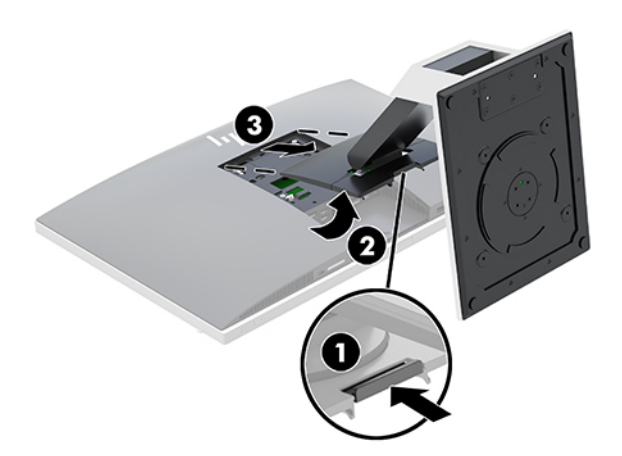

### <span id="page-16-0"></span>**Montering og afmontering af et stativ med justerbar højde**

#### **Sådan monteres et stativ med justerbar højde**

Sådan monteres stativet:

- **1.** Anbring computeren med forsiden nedad på en blød, flad overflade. HP anbefaler, at du bruger et tæppe, et håndklæde eller et andet blødt stykke stof til at beskytte frontpanelet og skærmens overflade mod ridser og andre skader.
- **2.** Fastgør krogene i toppen af stativet til de to store huller i den øverste del af computerens bagside (1).
- **3.** Sænk stativet ned på computeren, og tryk ned, indtil det klikker på plads (2).

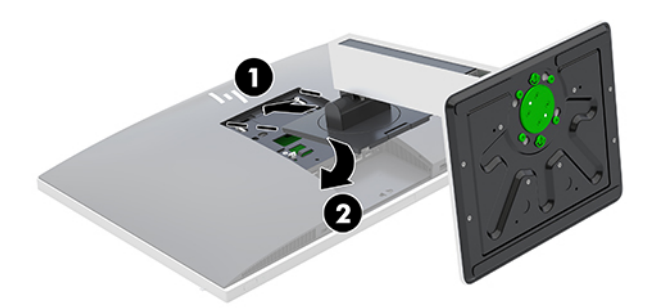

#### **Fjernelse af et stativ med justerbar højde**

Sådan fjernes stativet:

- **1.** Fjern alle flytbare medier, som f.eks. optiske diske og USB-flashdrev, fra computeren.
- **2.** Sluk computeren korrekt via operativsystemet, sluk derefter alle eksterne enheder.
- **3.** Fjern netkablet fra strømstikket, og fjern alle eksterne enheder.
- **4.** Anbring computeren med forsiden nedad på en blød, flad overflade. HP anbefaler, at du bruger et tæppe, et håndklæde eller et andet blødt stykke stof til at beskytte frontpanelet og skærmens overflade mod ridser og andre skader.
- **5.** Fjern dækslet på bagerste port, hvis det er installeret. Se [Afmontering af dækslet på bagerste port](#page-19-0) [på side 12](#page-19-0) for at få anvisninger.
- **6.** Tryk på udløserknappen under stativet (1).
- **7.** Løft stativet op (2), og træk derefter stativets kroge ud af computeren (3).

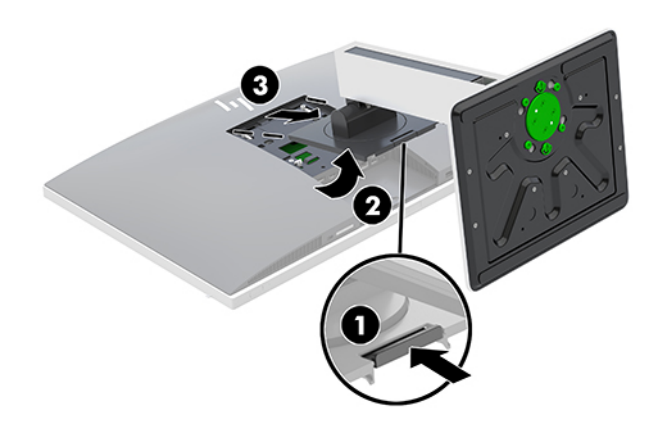

## <span id="page-17-0"></span>**Sådan monteres computeren på et beslag**

Computeren kan fastgøres til en væg, en svingarm eller et andet monteringsbeslag.

- **BEMÆRK:** Dette apparat er beregnet til et UL- eller CSA-godkendt vægmonteringsbeslag.
	- **1.** Tryk på den medfølgende VESA-adapterplade mod VESA-åbning, indtil den klikker på plads.

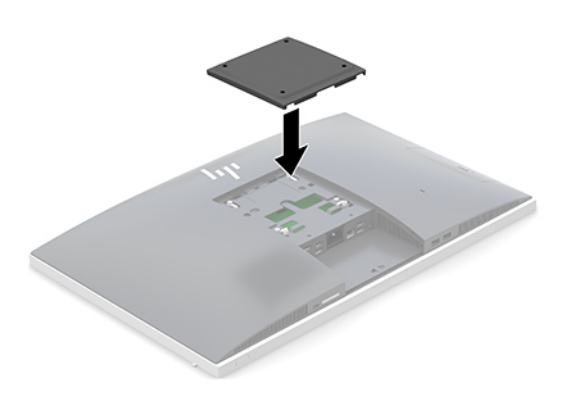

- **2.** For at montere computeren til en svingarm (sælges separat), skal du indsætte de fire 20 mm skruer der medfølger computeren i monteringshullerne på computeren gennem hullerne på svingarmspladen.
	- **A FORSIGTIG:** Denne computer understøtter 100 mm monteringshuller iht. VESA-industristandarden. Hvis du vil anvende en monteringsløsning fra tredjeparter til computeren, kræves der fire skruer, som er 4 mm i diameter, 20 mm lange og har en gevindafstand på 0,7 mm. Disse skruer leveres sammen med computeren. Der må ikke anvendes længere skruer, da de kan beskadige computeren. Det er vigtigt at kontrollere, at producentens monteringsløsning overholder VESA-standarden og er angivet til at kunne bære computerens vægt. Du opnår det bedste resultat ved at anvende de netledninger og andre kabler, som fulgte med computeren.

For at montere computeren til andet monteringsudstyr, skal du følge anvisningerne, der fulgte med monteringsudstyret for at sikre at computeren er korrekt fastgjort.

## <span id="page-18-0"></span>**Tilkobling og frakobling af kabler**

### **Tilslutningskabler**

- **1.** Anbring computeren med forsiden nedad på en blød, flad overflade. HP anbefaler, at du bruger et tæppe, et håndklæde eller et andet blødt stykke stof til at beskytte frontpanelet og skærmens overflade mod ridser og andre skader.
- **2.** Hvis dækslet på den bagerste port er installeret, fjernes dækslet.

Se [Afmontering af dækslet på bagerste port på side 12](#page-19-0).

**3.** Før strømkablet og alle eksterne kabler gennem åbningen i stativets fod.

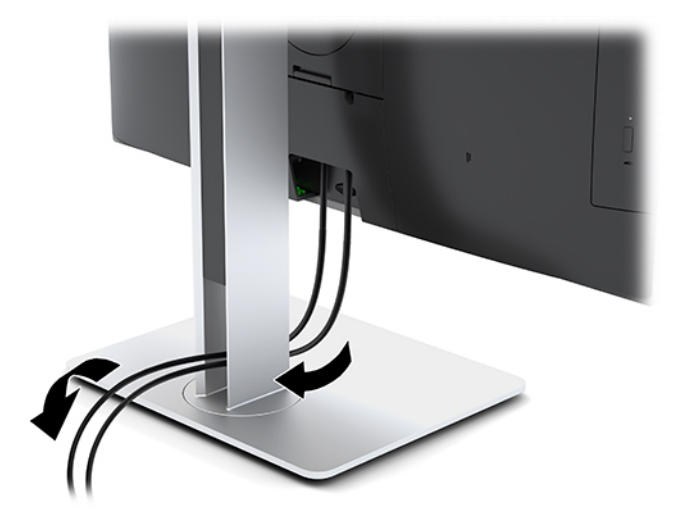

- **4.** Forbind kablerne til ekstraudstyret til de relevante porte.
- **5.** Udskift dækslet på bagerste port

Se [Installation af dæksel på bagerste port på side 13.](#page-20-0)

**6.** Sæt netledningen i strømstikket på bagsiden af computeren.

### **Tilslutning af en skærm**

Med DisplayPort- og HDMI-stikket bag på computeren kan du forbinde skærme til computeren.

- Hvis din computer har et Intel-grafikkort, kan du tilslutte op til to skærme i en af følgende konfigurationer
	- To skærme i seriel forbindelse til DisplayPorten
	- Én skærm tilsluttet DisplayPorten og en tilsluttet HDMI-porten
- Hvis din computer har et AMD-grafikkort, kan du tilslutte op til fire skærme i en af følgende konfigurationer
	- Alle fire skærme i seriel forbindelse til DisplayPorten
	- Tre skærme serieforbundet til DisplayPorten og en tilsluttet HDMI-porten

Hvis du tilføjer en skærm, som har et DisplayPort- eller HDMI-stik, er der ikke behov for en video-adapter. Hvis du tilføjer en skærm, som ikke har et DisplayPort- eller HDMI-stik, kan du købe en video-adapter fra HP til din konfiguration.

<span id="page-19-0"></span>DisplayPort-adaptere, HDMI-adaptere og videokabler købes separat. HP har følgende adaptere:

- DisplayPort til VGA-adapter
- DisplayPort til DVI-adapter
- HDMI til VGA-adapter
- HDMI til DVI-adapter

Sådan forbindes en skærm:

- **1.** Sluk for strømmen til computeren og den skærm, som du forbinder til computeren.
- **2.** Fjern dækslet på den bagerste port på computeren.
- **3.** Hvis din skærm har et DisplayPort-stik, forbindes et DisplayPort-kabel direkte mellem DisplayPortstikket bag på computeren og DisplayPort-stikket på skærmen.

Hvis din skærm har et HDMI-stik, forbindes et HDMI-kabel direkte mellem HDMI-stikket bag på computeren og HDMI-stikket på skærmen.

**4.** Hvis din skærm ikke har et DisplayPort-stik, forbindes en DisplayPort video-adapter til DisplayPortstikket fra computeren. Derefter forbindes et kabel (VGA eller DVI, afhængigt af din anvendelse) mellem adapteren og skærmen.

Hvis din skærm ikke har et HDMI-stik, forbindes en HDMI video-adapter til HDMI-stikket fra computeren. Derefter forbindes et kabel (VGA eller DVI, afhængigt af din anvendelse) mellem adapteren og skærmen.

- **5.** Udskift dækslet til den bagerste port på computeren.
- **6.** Tænd for strømmen til computeren og skærmen.
- **BEMÆRK:** Brug grafikkortsoftwaret eller Windows Skærmindstillinger til at konfigurere skærmen som et spejlbillede af computerens indbyggede skærm eller en forlængelse af computerens indbyggede skærm.

### **Afmontering af kabler**

- **1.** Det er muligvis nødvendigt at fjerne sikkerhedskablet, hvis et sådant er installeret bag på computeren.
- **2.** Anbring computeren med forsiden nedad på en blød, flad overflade. HP anbefaler, at du bruger et tæppe, et håndklæde eller et andet blødt stykke stof til at beskytte frontpanelet og skærmens overflade mod ridser og andre skader.
- **3.** Hvis dækslet på den bagerste port er installeret, fjernes dækslet.
- **4.** Tag kablerne ud af portene.

## **Afmontering og montering af dæksel på bagerste port**

### **Afmontering af dækslet på bagerste port**

- **1.** Anbring computeren med forsiden nedad på en blød, flad overflade. HP anbefaler, at du bruger et tæppe, et håndklæde eller et andet blødt stykke stof til at beskytte frontpanelet og skærmens overflade mod ridser og andre skader.
- **2.** Hvis sikkerhedslåseskruerne er skruet fast, skal du bruge en skruetrækker til T15 Torx manipulationssikre skruer til at fjerne begge skruer (1).
- **3.** Skub tapperne på det bagerste portdæksels holder ind mod hinanden (2) for at frigøre portdækslet.
- **4.** Træk portdækslet (3) mod bunden og fri af computeren.

### <span id="page-20-0"></span>**Installation af dæksel på bagerste port**

- **1.** Kontroller, at kabler er tilsluttede.
- **2.** Hold portdækslet parallelt med computeren, og placer de to tapper på portdækslet sådan at de er ud for hullerne i toppen af rummet til den bagerste port.
- **3.** Skub portdækslet (1) i indtil tapperne klikker på plads.
- **4.** Skub tapperne på det bagerste portdæksels holder bort fra hinanden (2) for at fastgøre portdækslet.

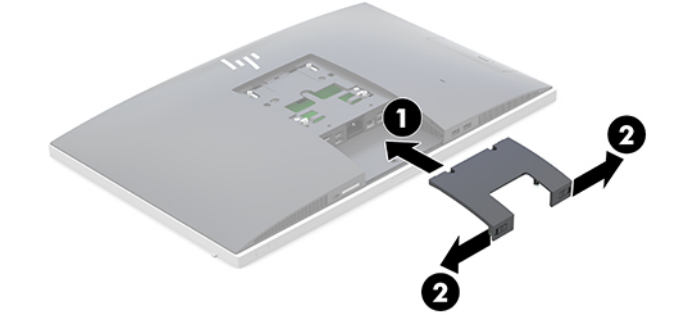

**5.** Du kan hindre adgang til interne komponenter og porte ved at sikre dækslet på den bagerste port. Brug en skruetrækker til T15 Torx manipulationssikre skruer til at skrue de to sikkerhedslåseskruer i kabinettet (3).

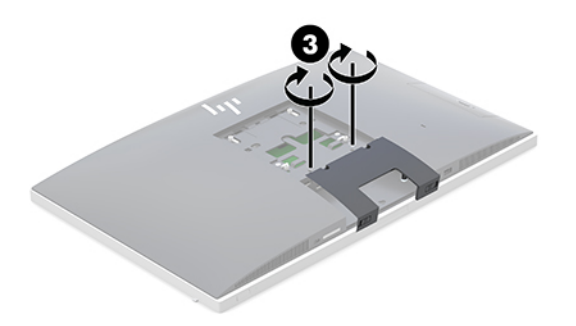

## **Placering af computeren**

Denne computer leveres muligvis med et vippestativ eller et stativ med justerbar højde.

- Justering af et vippestativ
- [Justering af et stativ med justerbar højde](#page-21-0)

### **Justering af et vippestativ**

**A FORSIGTIG:** Man skal være forsigtig, når man vipper en computer, hvis der er installeret en kabellås. Kablet eller låsen kan forhindre rotation eller justering af vinkel.

Med dette stativ kan du placere computeren i tilbagelænet position eller stående position.

For at justere computerens fra tilbagelænet til stående position:

**1.** Tag fat øverst og nederst på computeren, og løft computeren til det højeste punkt.

<span id="page-21-0"></span>**2.** Tryk bunden af computeren ned, og juster til den korrekte hældning.

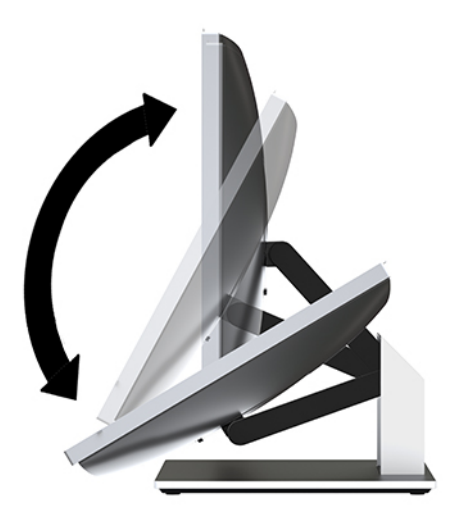

For at justere computerens placering fra stående til tilbagelænet position:

- **1.** Løft i bunden af computeren, indtil den er på niveau med toppen.
- **2.** Tag fat øverst og nederst på computeren, og tryk ned, indtil computeren er i den ønskede position.

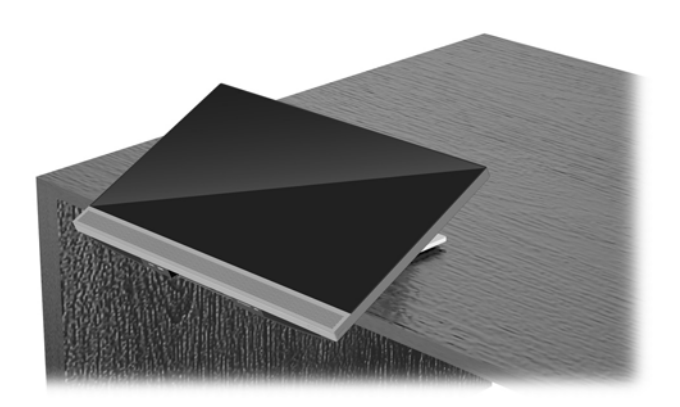

### **Justering af et stativ med justerbar højde**

**A FORSIGTIG:** Man skal være forsigtig, når man roterer eller vipper en computer, hvis der er installeret en kabellås. Kablet eller låsen kan forhindre rotation eller justering af vinkel.

Med dette stativ kan du:

- Vip computeren fra -5° til 20° i forhold til skrivebordet
- Juster højden på computeren 110 mm (4,3") op eller ned
- Roter computeren fra liggende til stående visning
- Drej computeren op til 45° til en af siderne

Tag fat øverst og nederst på computeren for at vippe computeren til den ønskede vinkel.

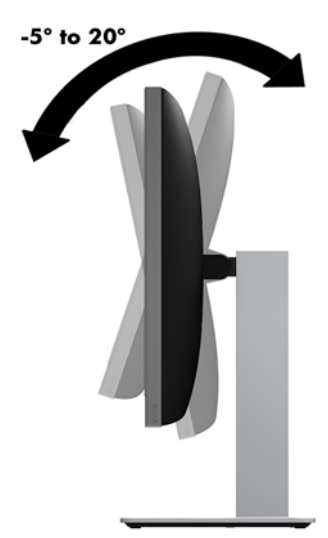

For at ændre højden på computeren skal man tage fat i begge sider af computeren og løfte eller sænke den til den ønskede højde.

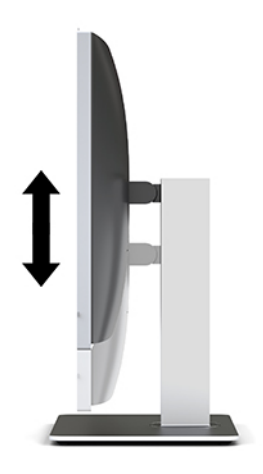

For at vippe computeren:

**VIGTIGT:** I stående retning er vippevinklen begrænset, hvis en kabellås er installeret.

- **1.** Flyt stativet ud til skrivebordets kant.
- **2.** Tag fat i begge sider af computeren, og sænk computeren til den foretrukne position.

**3.** Tag fat øverst og nederst på computeren, og vip computeren til den ønskede position.

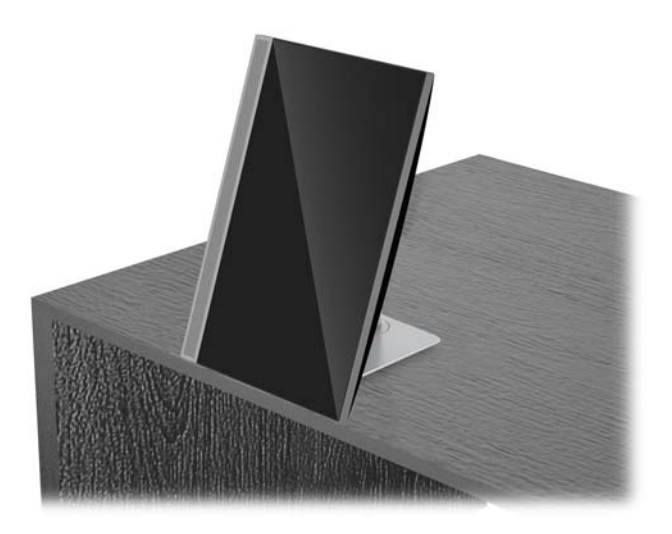

**A FORSIGTIG:** Når du skifter computerens retning mellem liggende og stående, skal du sørge for, at HP-logoet på forsiden af computeren er enten nederst eller til venstre.

Sådan skiftes fra liggende til stående visning:

- **1.** Løft computeren til den højeste position for at give frigang.
- **2.** Tag fat i computerens øverste højre og nederste venstre hjørne og løft nederste venstre hjørne indtil computeren er i stående stilling.

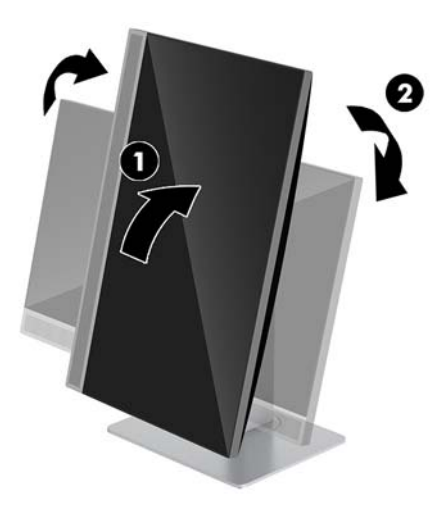

Sådan skiftes fra stående til liggende visning:

**1.** Løft computeren til den højeste position for at give frigang.

**2.** Tag fat i computerens øverste venstre og nederste højre hjørne og løft nederste højre hjørne indtil computeren er i liggende stilling.

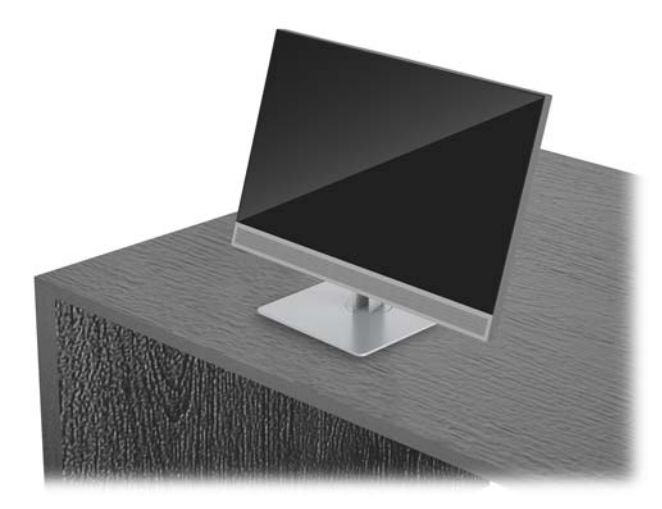

For at dreje computeren fra side til side:

**▲** Tag fat i begge sider af computeren og drej den op til 45° til en af siderne.

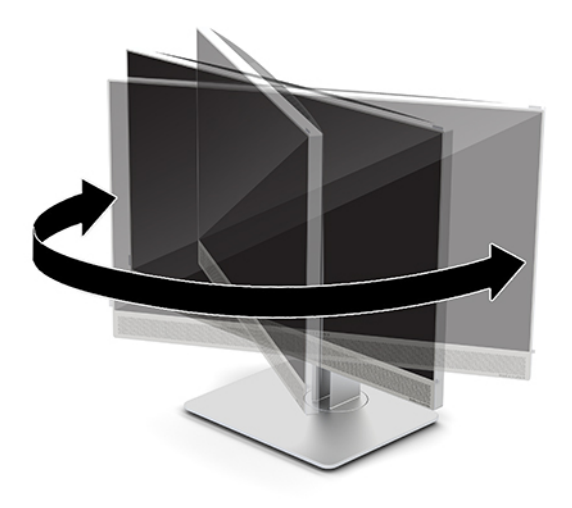

## <span id="page-25-0"></span>**Installation af et sikkerhedskabel**

Et sikkerhedskabel er en låseenhed, der er forbundet med et metalkabel. Den ene ende af kablet fastgøres til skrivebordet (eller en anden stationær genstand), og den anden ende af kablet fastgøres til sikkerhedskabelstikket på computeren. Sikkerhedskablets lås låses med nøglen.

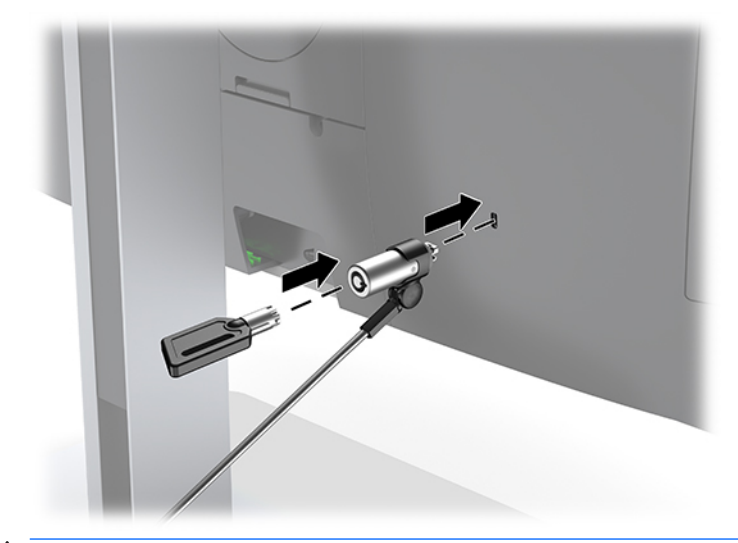

**A FORSIGTIG:** Vær forsigtig ved justering af computerens hældning, drejning eller højde, hvis et sikkerhedskabel er installeret. Kablet eller låsen kan komme i vejen for justeringen.

## <span id="page-26-0"></span>**Tilkobling og frakobling af strøm**

### **Tilkobling af strøm**

**1.** Sæt strømkablet i en stikkontakt.

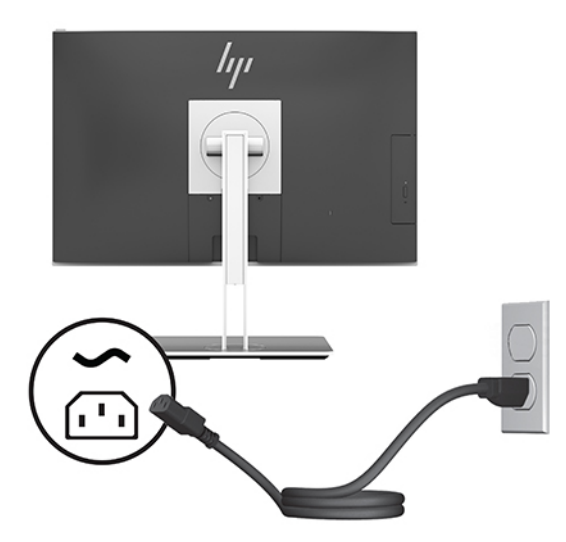

**2.** Tryk på afbryderen på computerens side for at tænde den.

### **Frakobling af strøm**

- **1.** Fjern alle flytbare medier, som f.eks. optiske diske og USB-flashdrev, fra computeren.
- **2.** Sluk computeren korrekt via operativsystemet, sluk derefter alle eksterne enheder.
- **3.** Tag netledningen ud af stikkontakten med vekselstrøm, og frakobl alle eksterne enheder.

### **Webkamera**

Hvis Skype for virksomheder er installeret på din eksterne kilde-enhed, kan du bruge webkameraet på skærmen på følgende måder:

- Streame online-videokonferencer
- Send og modtag chatbeskeder
- Planlæg møder
- Sende samtalen på en sikker måde

#### **Brug af webcam**

- **▲** For at frigøre webkameraet, skal du trykke det ned for at låse det op.
- **▲** For at lukke webkameraet, skal du trykke det ned indtil det låses fast.

### <span id="page-27-0"></span>**Opsætning af Windows Hello**

Hvis Windows 10-operativsystemet er installeret på din computer, skal du følge nedenstående trin for at konfigurere Windows Hello-ansigtsgenkendelse:

- **1.** Vælg knappen **Start**, vælg **Indstillinger**, vælg **Konti**, og vælg derefter **Indstillinger for logon**.
- **2.** Under **Windows Hello** skal du følge anvisningerne på skærmen for at tilføje både en adgangskode og en 4-cifret PIN-kode. Derefter skal du registrere dine fingeraftryk eller ansigt-ID.

## **Brug af RFID (kun udvalgte produkter)**

Din computer understøtter radiofrekvensidentifikation (RFID), som giver dig mulighed for trådløst at dele oplysninger mellem et RFID-label eller -kort og din computer. Oplysningerne overføres ved at trykke på trykkeområdet på computerens TouchPad med dit RFID-label eller -kort. Med RFID-aktiveret software til enkelt-logon, giver RFID dig mulighed for at logge ind på dit softwareprogram ved hjælp af et relevant RFIDkort eller et label.

**BEMÆRK:** Se [Komponenter på forsiden af HP EliteOne 800 G4 på side 1](#page-8-0) for at finde trykkeområdet på din computer.

**▲** For at overføre oplysningerne skal du trykke på RFID-trykkeområdet på computerens TouchPad med dit RFID-label eller -kort.

For at bekræfte, at din RFID-enhed er aktiveret, skal du kontrollere indstillingerne i Computer Setup (BIOS).

#### **Computere eller tabletter med tastaturer:**

- **1.** Tænd eller genstart computeren, og når HP-logoet vises, skal du trykke på f10 for at åbne Computer Setup.
- **2.** Vælg **Avanceret** og derefter **Indbyggede Enhedsvalgmuligheder**.
- **3.** Bekræft, at afkrydsningsfeltet for **RFID** er valgt.
	- **BEMÆRK:** Ryd det relevante afkrydsningsfelt for at deaktivere RFID.
- **4.** Sådan gemmer du dine ændringer og afslutter menuerne i Computer Setup:
	- **▲** Vælg ikonet **Save** (Gem) i nederste højre hjørne på skærmen, og følg derefter instruktionerne på skærmen.

– eller –

Vælg **Main** (Overordnet), vælg **Save Changes and Exit** (Gem ændringer og afslut), og tryk derefter på enter.

Ændringerne træder i kraft, når computeren genstartes.

## <span id="page-28-0"></span>**Synkronisering af det trådløse tastatur og den trådløse mus**

Det trådløse tastatur og musen er ekstraudstyr. Musen og tastaturet synkroniseres fra fabrikken. Hvis de ikke virker, skal batterierne fjernes og udskiftes. Hvis musen og tastaturet endnu ikke er blevet synkroniseret, skal du følge denne procedure for igen at synkronisere dem manuelt.

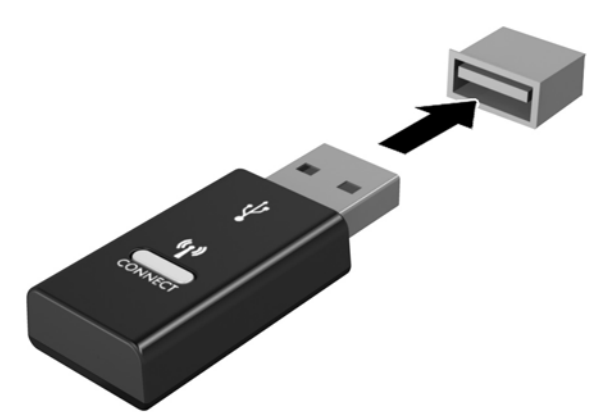

**1.**

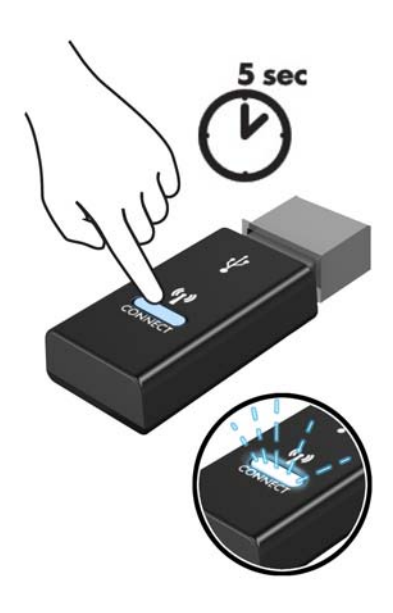

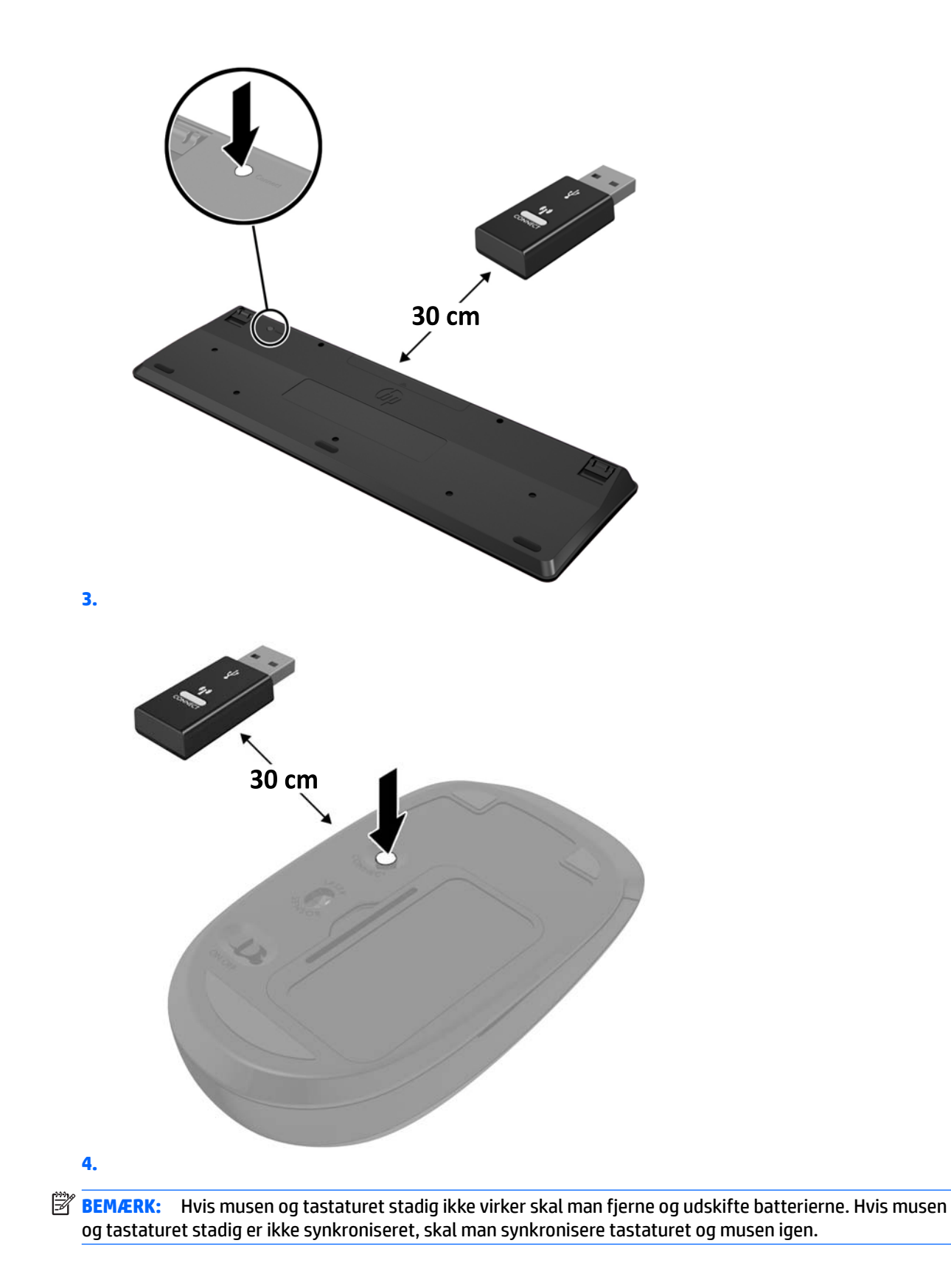

# <span id="page-30-0"></span>**3 Reparation og opgradering af hardware**

## **Advarsler og sikkerhedsanvisninger**

Før opgraderinger foretages, er det vigtigt at læse alle nødvendige anvisninger, sikkerhedsforanstaltninger og advarsler i denne vejledning.

**ADVARSEL!** Sådan mindsker du risikoen for personskader på grund af elektrisk stød, varme overflader eller brand:

Frakobl netledningen fra stikkontakten før kabinettet tages af. Strømførende dele findes indeni.

Lad de interne systemkomponenter køle af, før du berører dem.

Sæt kabinettet på igen og fastgør det, inden du igen tilslutter strømmen til udstyret.

Tilslut ikke telekommunikations- eller telefonstik i netværksgrænseflade-controllerens (NIC) stik.

Fjern ikke netledningens jordforbindelse. Stikket med jordforbindelse har en vigtig sikkerhedsfunktion.

Slut netledningen til en jordforbunden stikkontakt med vekselstrøm, der altid er let tilgængelig.

Som en sikkerhedsforanstaltning må du ikke anbringe noget ovenpå netledninger eller kabler. Placer dem, så ingen kommer til at træde på dem eller snuble over dem. Træk ikke i en netledning eller et kabel. Når du tager netstikket ud af stikkontakten, skal du tage fat i ledningen omkring selve stikket.

For at reducere risikoen for alvorlige personskader skal du læse *Vejledningen Sikkerhed og komfort*. Beskriver korrekt opsætning af arbejdsstation og indeholder vejledning i arbejdsstillinger og -vaner, som øger din komfort og mindsker risikoen for personskade. Den indeholder også oplysninger om elektrisk og mekanisk sikkerhed. Vejledningen kan du finde på internettet på adressen <http://www.hp.com/ergo>.

**A FORSIGTIG:** Statisk elektricitet kan beskadige de elektriske komponenter i computeren eller udstyret. Inden disse procedurer påbegyndes, skal du sikre dig, at du ikke afgiver statisk elektricitet ved at røre ved en metalgenstand med jordforbindelse. Se Elektrostatisk afladning på side 35 for at få yderligere oplysninger.

Når computeren er tilsluttet en stikkontakt, er der altid spænding på systemkortet. Du skal altid fjerne stikket fra strømkilden, inden computeren åbnes for at undgå skader på interne komponenter.

## **Yderligere oplysninger**

Yderligere oplysninger om afmontering og udskiftning af hardwarekomponenter, hjælpeprogrammet Computeropsætning og fejlfinding finder du i *Maintenance and Service Guide* (kun på engelsk) til din computermodel på [http://www.hp.com.](http://www.hp.com)

## <span id="page-31-0"></span>**Udtagning af batterier fra det valgfri trådløse tastatur eller musen**

**BEMÆRK:** Det trådløse tastatur og musen er ekstraudstyr.

Når du vil fjerne batterier fra det trådløse tastatur, skal du fjerne batteridækslet på tastaturets underside (1) og tage batterierne ud af batterirummet (2).

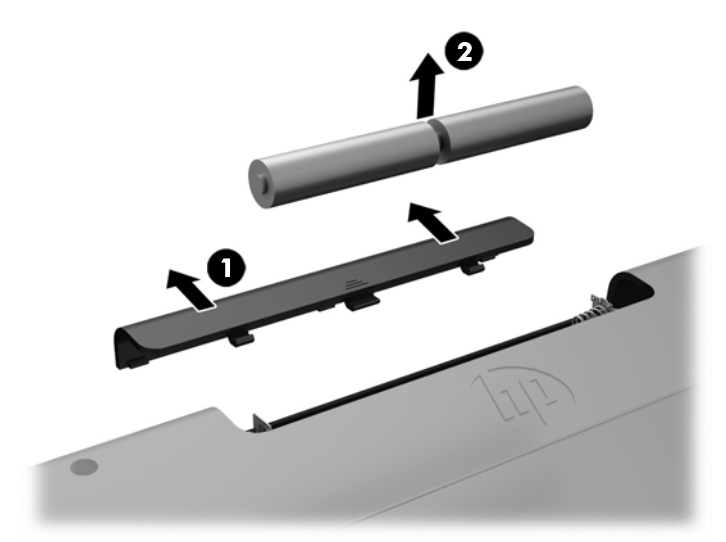

Når du vil fjerne batterier fra den trådløse mus, skal du fjerne batteridækslet på musens underside (1) og tage batterierne ud af batterirummet (2).

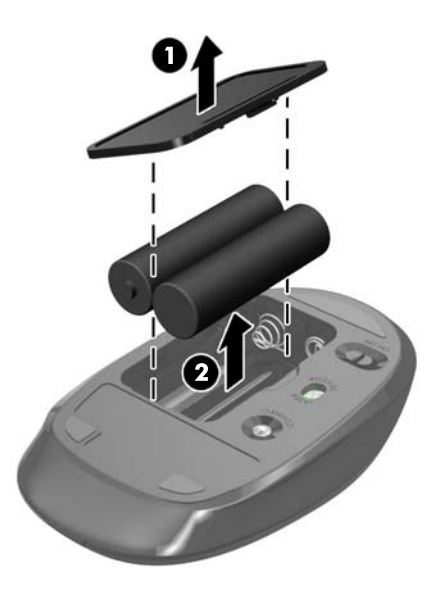

## <span id="page-32-0"></span>**Afmontering og udskiftning af computerens adgangspanel**

### **Afmontering af computerens adgangspanel**

Adgangspanelet skal fjernes for at man kan få adgang til de interne komponenter.

- **1.** Fjern alle flytbare medier, som f.eks. optiske diske og USB-flashdrev, fra computeren.
- **2.** Sluk computeren korrekt via operativsystemet, og sluk derefter alle eksterne enheder.
- **3.** Tag netledningen ud af stikkontakten med vekselstrøm, og frakobl alle eksterne enheder.
- **FORSIGTIG:** Du skal frakoble netledningen og vente cirka 30 sekunder på at strømmen er drænet, før du tilføjer eller fjerner hukommelsesmoduler. Uanset om computeren er tændt eller slukket, vil der altid være spænding på hukommelsesmodulerne, så længe computeren er tilsluttet en tændt stikkontakt med vekselstrøm. Hvis du tilføjer eller fjerner hukommelsesmoduler, mens der stadig er spænding på systemet, kan det forårsage uoprettelig skade på hukommelsesmodulerne eller systemkortet.
- **4.** Fjern/afbryd alle sikkerhedsenheder, der forhindrer åbning af computeren.
- **5.** Anbring computeren med forsiden nedad på en blød, flad overflade. HP anbefaler, at du bruger et tæppe, et håndklæde eller et andet blødt stykke stof til at beskytte frontpanelet og skærmens overflade mod ridser og andre skader.
- **6.** Afmonter dækslet på bagerste port.

Se [Afmontering af dækslet på bagerste port på side 12](#page-19-0).

**7.** Frakobl kabler, der er sluttet til computeren.

Se [Afmontering af kabler på side 12](#page-19-0).

**8.** Fjern stativet.

Se [Montering og afmontering af et stativ på side 7.](#page-14-0)

**9.** Træk op i kanterne på adgangspanelet nederste kant og løft derefter adgangspanelet af computeren.

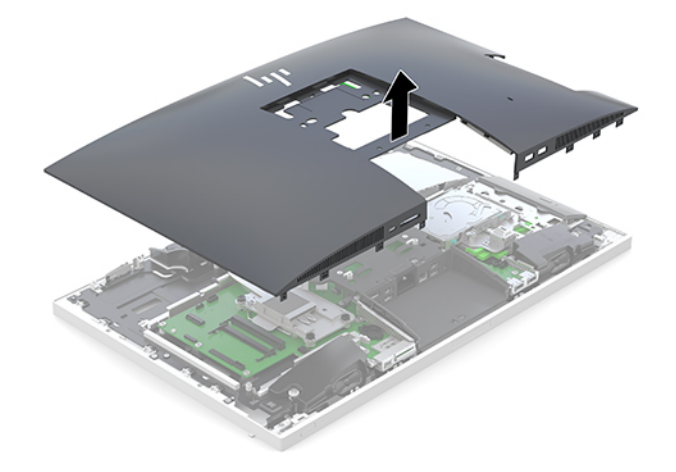

### <span id="page-33-0"></span>**Sådan monteres computerens adgangspanel**

**1.** Ret kanterne på adgangspanelet ind, så de er på linje med computeren. Tryk tapperne på alle sider af panelet ind, indtil det er på plads.

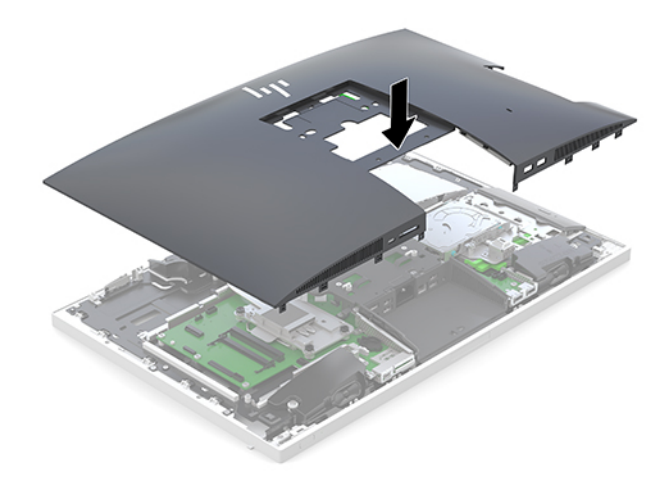

- **2.** Monter stativet igen. Se [Montering og afmontering af et stativ på side 7.](#page-14-0)
- **3.** Slut alle kabler til computeren igen. Se [Tilslutningskabler på side 11.](#page-18-0)
- **4.** Installer dæksel på den bagerste port igen. Se [Installation af dæksel på bagerste port på side 13.](#page-20-0)
- **5.** Lås igen alle sikkerhedsanordninger, der blev afbrudt, da adgangspanelet blev fjernet.
- **6.** Placer computeren i opretstående position.
- **7.** Sæt strømkablet i en stikkontakt.

## <span id="page-34-0"></span>**Sådan Ƭndes interne komponenter**

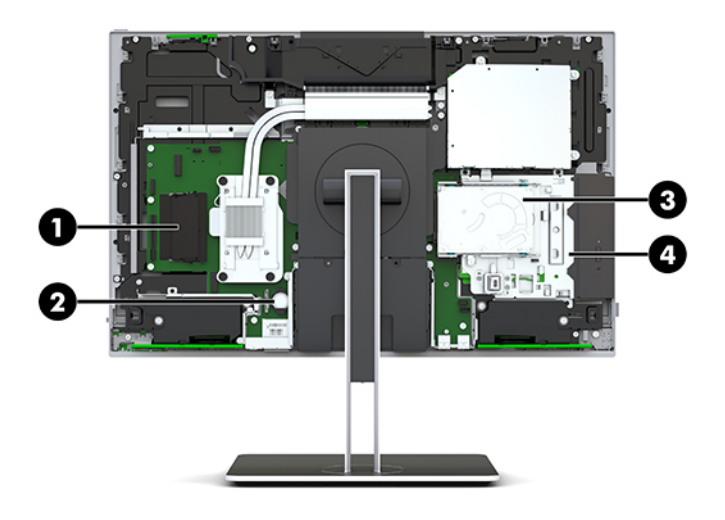

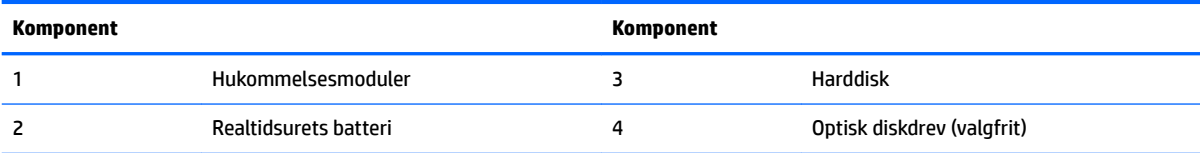

## **Afmontering og installation af hukommelse**

Der kan sættes op til to standard SODIMM-hukommelsesmoduler (small outline dual inline memory module) i hukommelsesslottene på systemkortet. Der er mindst ét forudinstalleret hukommelsesmodul i disse hukommelsesslots.

### **Hukommelsesmodul specifikationer**

For at systemet fungerer korrekt, skal hukommelsesmodulerne overholde følgende krav:

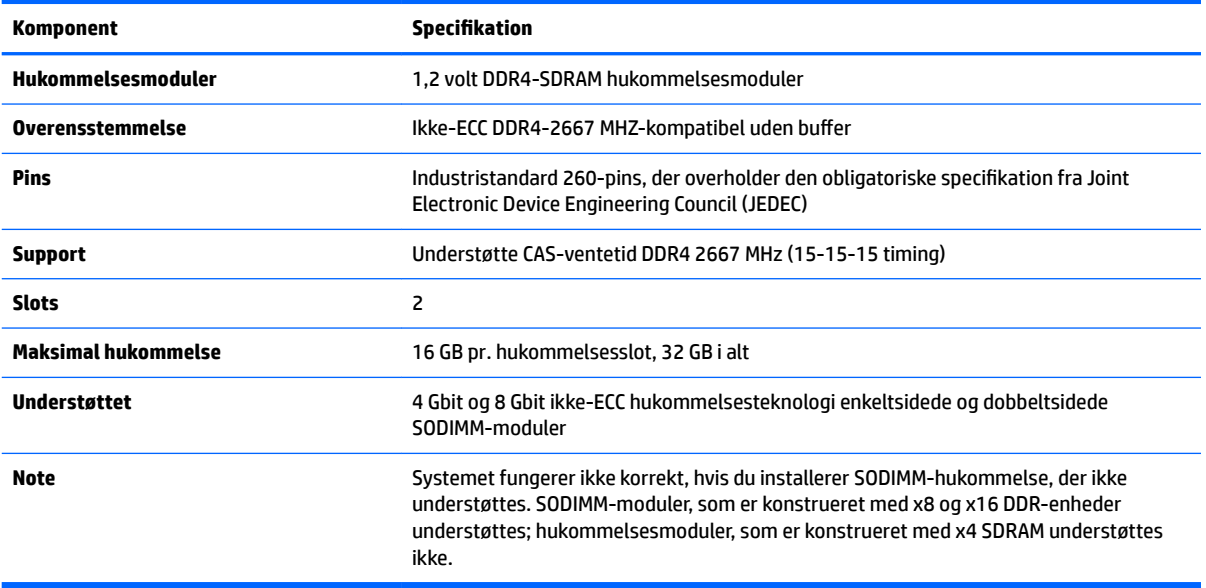

HP tilbyder hukommelsesopgradering for denne computer, og tilråder, at forbrugeren køber det for at undgå kompatibilitetsproblemer med ikke-understøttet hukommelse fra tredjepart.

#### <span id="page-35-0"></span>**Udfyldelse af hukommelsesmodulslots**

Systemet vil automatisk køre i enten enkeltkanaltilstand, dobbeltkanaltilstand eller fleksibel tilstand, afhængigt af hvordan hukommelsesmodulerne er installeret. Se den følgende tabel for identifikation af hukommelsesmodulerts kanalplacering.

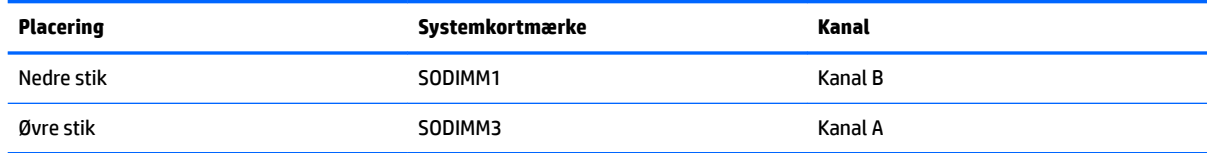

Systemet vil automatisk køre i enten enkeltkanaltilstand, dobbeltkanaltilstand eller fleksibel tilstand, afhængigt af hvordan hukommelsesmodulerne er installeret.

- Systemet kører i enkeltkanaltilstand, hvis der kun er udfyldt ét hukommelsesmodulslot.
- Systemet kører i højere ydende tokanals tilstand, hvis hukommelseskapaciteten for hukommelsesmodulerne i kanal A svarer til hukommelseskapaciteten for hukommelsesmodulerne i kanal B.
- Systemet kører i fleksibel-tilstand, hvis hukommelseskapaciteten for hukommelsesmodulerne i kanal A svarer til hukommelseskapaciteten for hukommelsesmodulerne i kanal B. I fleksibel-tilstand beskriver kanalen, som er udfyldt med den mindste mængde hukommelse den samlede mængde hukommelse, som tildeles to kanaler, og den resterende mængde tildeles til en kanal. Hvis en kanal har mere hukommelse end den anden, skal den større mængde tildeles kanal A.
- Den maksimale driftstilstand for alle tilstande bestemmes af systemets langsomste hukommelsesmodul.

### **Installation af hukommelsesmoduler**

Systemkortet indeholder to hukommelseskortslots. Sådan fjernes eller installeres hukommelsesmoduler:

**1.** Fjern adgangspanelet.

Se [Afmontering af computerens adgangspanel på side 25](#page-32-0) for at få anvisninger.

- **2.** Hvis du vil finde hukommelsesmodulerne på systemkortet, se [Sådan findes interne komponenter](#page-34-0) [på side 27.](#page-34-0)
- **3.** For at fjerne et hukommelsesmodul skal du trykke udad på de to låse på hver side af hukommelsesmodulet (1) og derefter trække hukommelsesmodulet ud af dets slot (2).

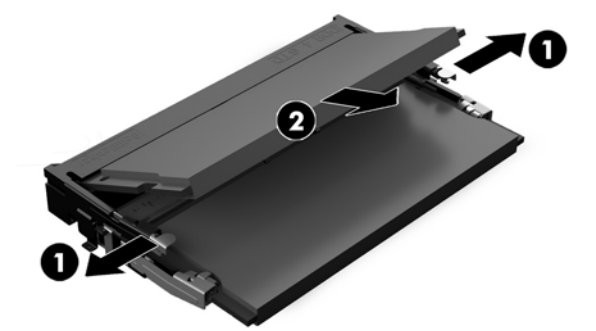

<span id="page-36-0"></span>**4.** Skyd det nye hukommelsesmodul ind i slottet i en vinkel på cirka 30° (1) og tryk derefter hukommelsesmodulet ned (2), så låsene holder det på plads.

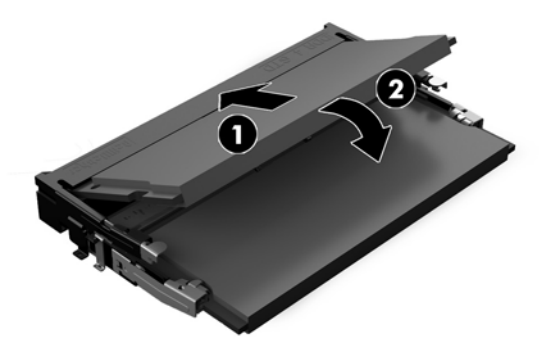

- **BEMÆRK:** Et hukommelsesmodul kan kun installeres på én måde. Placer hakket på hukommelsesstikket på tappen på hukommelseskortslottet.
- **5.** Monter adgangspanelet igen.

Se [Sådan monteres computerens adgangspanel på side 26](#page-33-0) for at få anvisninger.

**6.** Tænd computeren. Computeren genkender automatisk den ekstra hukommelse, når du tænder computeren.

### **Udskiftning af realtidsurets batteri**

Det RTC-batteri, der følger med computeren, forsyner uret til realtid med strøm. Når batteriet udskiftes, bør der anvendes et batteri svarende til det, der er installeret i computeren. Computeren leveres med et 3 Vlitiumbatteri.

**ADVARSEL!** Computeren indeholder et internt litiummangandioxid-batteri. Hvis et batteri behandles forkert, kan det medføre brandfare og risiko for forbrændinger. Følg retningslinerne nedenfor for at mindske risikoen for personskade:

Forsøg ikke at genoplade batteriet.

Må ikke udsættes for temperaturer over 60 °C (140 °F).

Undgå at mase batteriet, stikke hul på det, kortslutte de ydre kontakter samt at udsætte batteriet for vand eller åben ild.

Udskift kun batteriet med et HP reservebatteri til dette produkt.

**A FORSIGTIG:** Det er vigtigt at sikkerhedskopiere computerens CMOS-indstillinger, inden batteriet udskiftes. CMOS-indstillingerne slettes, når batteriet fjernes eller udskiftes.

Statisk elektricitet kan beskadige de elektroniske komponenter i computeren eller ekstraudstyret. Inden disse procedurer påbegyndes, skal du sikre dig, at du ikke afgiver statisk elektricitet ved at røre ved en metalgenstand med jordforbindelse.

**BEMÆRK:** Litiumbatteriets levetid forlænges, når computeren tilsluttes en stikkontakt med vekselstrøm. Litiumbatteriet bruges kun, når computeren IKKE er tilsluttet ledningsnettet.

HP opfordrer kunder til at genbruge brugt elektronisk hardware, originale HP-printerpatroner og genopladelige batterier. Yderligere oplysninger om genbrugsprogrammer findes på [http://www.hp.com/](http://www.hp.com/recycle) [recycle.](http://www.hp.com/recycle)

Hvis du vil finde batteriet på systemkortet, se [Sådan findes interne komponenter på side 27.](#page-34-0)

**1.** Fjern adgangspanelet.

Se [Afmontering af computerens adgangspanel på side 25](#page-32-0) for at få anvisninger.

- **2.** Klem om metalklemmen, der stikker op over batteriets kant, for at frigøre batteriet fra holderen. Tag batteriet ud (1), når det springer op.
- **3.** Lad den ene kant af det nye batteri glide ind under holderens kant med den positive side opad. Skub den anden kant ned (2), indtil klemmen holder fast om batteriets anden kant.

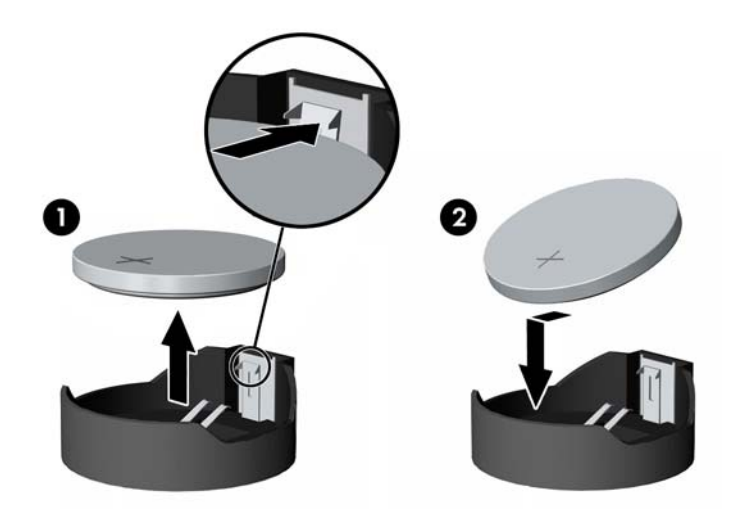

**4.** Monter adgangspanelet igen.

Se [Sådan monteres computerens adgangspanel på side 26](#page-33-0) for at få anvisninger.

- **5.** Tænd computeren.
- **6.** Indstil dato og klokkeslæt, adgangskoder og andre specielle systemopsætninger med hjælpeprogrammet til computeropsætning.

## <span id="page-38-0"></span>**Udskiftning af drev**

### **Isætning af harddisken**

Den primære 2,5"-harddisk er installeret på højre side af computeren, oven over det optiske diskdrev (ODD). Hvis du vil finde harddisken på systemkortet, se [Sådan findes interne komponenter på side 27.](#page-34-0)

#### **Afmontering af en harddisk**

**1.** Fjern adgangspanelet.

Se [Afmontering af computerens adgangspanel på side 25](#page-32-0) for at få anvisninger.

- **2.** Træk harddiskens udløserknap bort fra harddisken for at frigøre drevet (1).
- **3.** Skyd harddisken mod computerens kant, og løft derefter harddisken og ud af drevrummet (2).

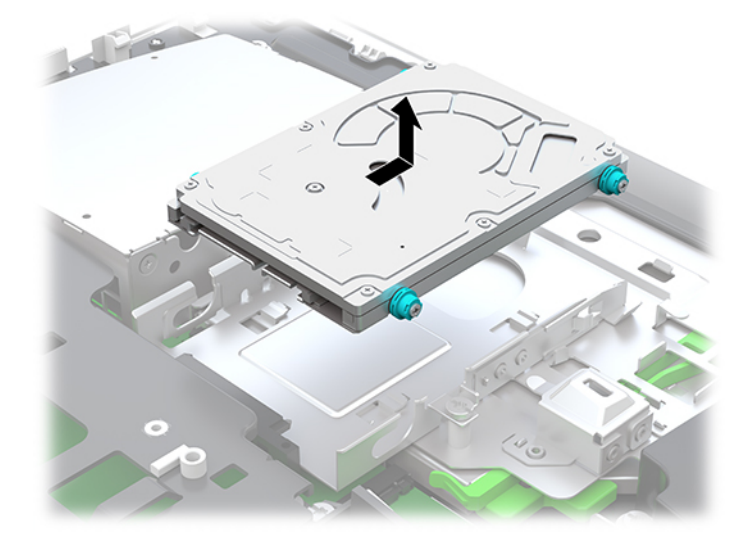

**4.** Fjern de fire monteringsskruer fra harddisken på 2,5". Sørg for at beholde skruerne og gummiskiverne til montering af et erstatningsdrev.

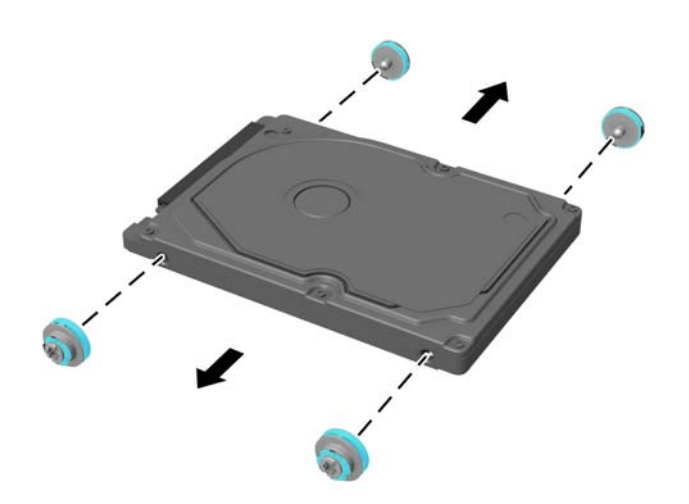

Se Installering af et 2,5" harddiskdrev på side 32 for vejledning i montering af et harddiskdrev.

#### <span id="page-39-0"></span>**Installering af et 2,5" harddiskdrev**

**1.** Fastgør de fire monteringsskruer med skiver på den nye 2,5" harddisk.

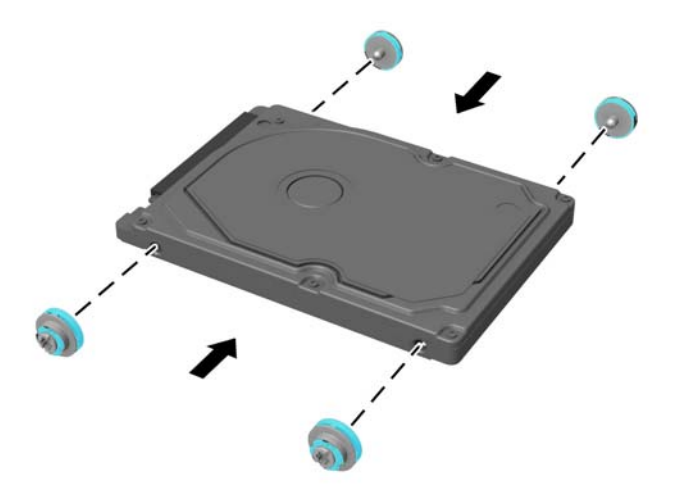

- **2.** Anbring harddisken over drevholderen med stikkene vendt mod midten af computeren.
- **3.** Anbring harddisken i drevholderen og skyd den ind mod midten af computeren med tilstrækkelig kraft, indtil harddisken klikker på plads.

Sørg for, at harddisklåsen har bevæget sig tilbage på plads, så den dækker tyllen på siden af harddisken.

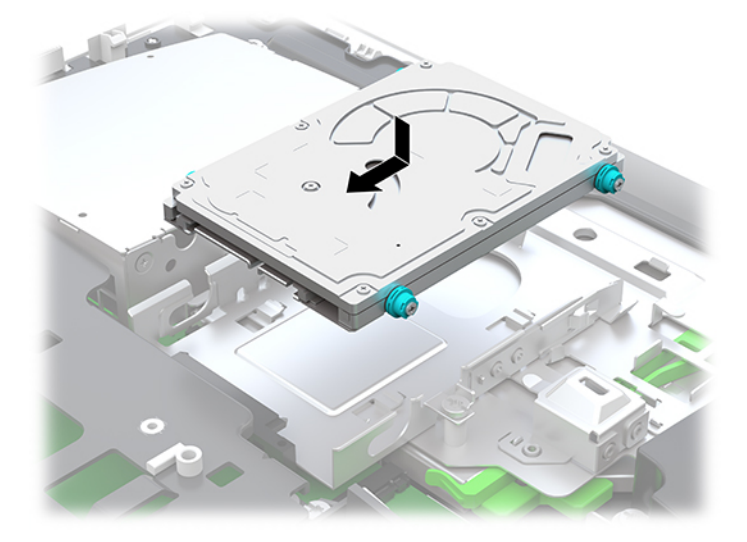

**4.** Monter adgangspanelet.

Se [Sådan monteres computerens adgangspanel på side 26](#page-33-0) for at få anvisninger.

### <span id="page-40-0"></span>**Udskiftning af det optiske diskdrev**

Det optiske diskdrev er placeret under harddisken på højre side af computeren. Hvis du vil finde det optiske diskdrev på systemkortet, se [Sådan findes interne komponenter på side 27.](#page-34-0)

**1.** Fjern adgangspanelet.

Se [Afmontering af computerens adgangspanel på side 25](#page-32-0) for at få anvisninger.

**2.** Tag harddisken ud.

Se [Afmontering af en harddisk på side 31](#page-38-0) for at få anvisninger.

**3.** Tryk på og hold den grønne tap (1) mens den grønne lås (2) trykkes ind bag på det optiske diskedrevs indkapsling og drevet (3) skubbes ud af kabinettet.

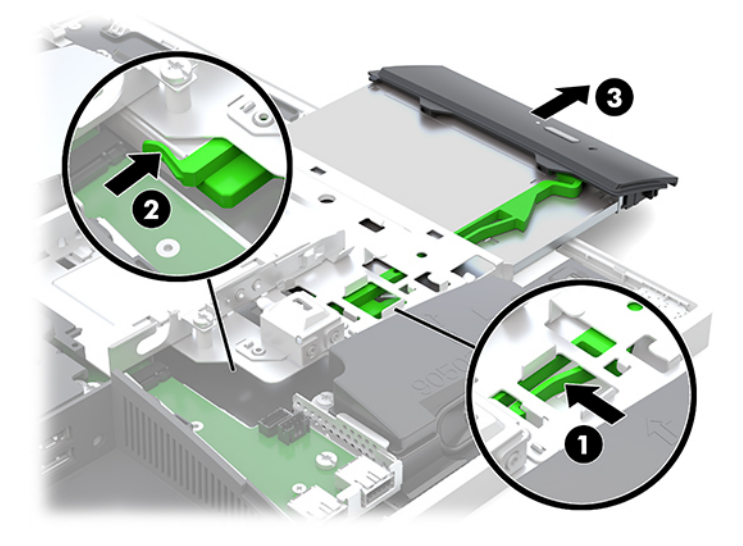

**4.** Træk det grønne låsebeslag af det optiske diskdrev.

Opbevar denne lås, så den kan installeres på det nye optiske diskdrev.

**5.** Ret de små ben på udløserknappen ind i forhold til de små huller på det nye optiske diskdrev og tryk låsen godt fast på drevet.

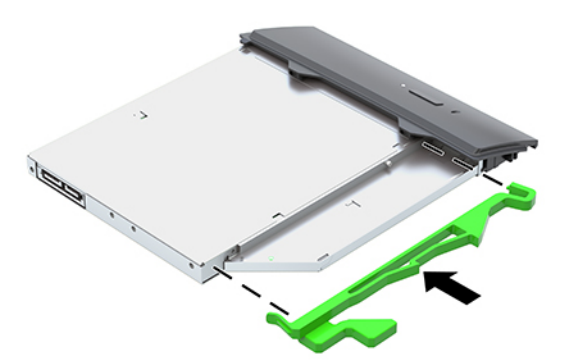

**BEMÆRK:** Du skal genbruge det beslag, som blev fjernet fra det gamle optiske diskdrev.

- 6. Placér det nye optiske diskdrev, så det flugter med åbningen på computerens side. Skub drevet ind med et kraftigt tryk, indtil det klikker på plads.
- **BEMÆRK:** Det optiske diskdrev kan kun installeres på én måde.

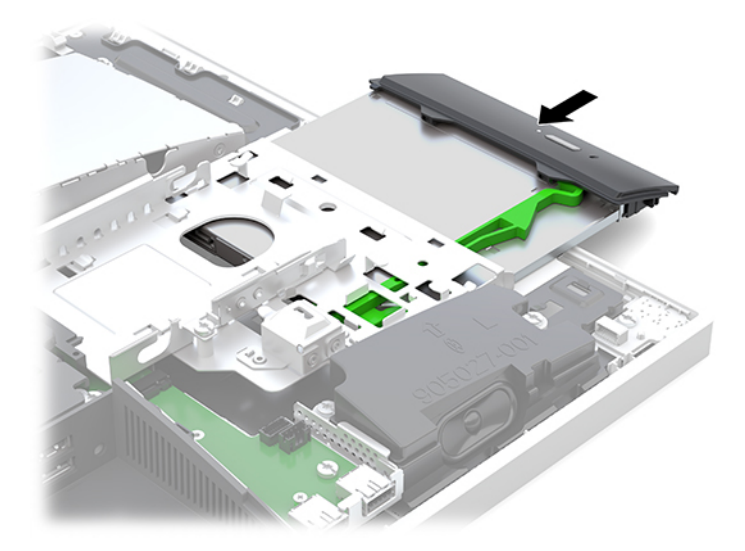

- **7.** Sæt harddisken på plads igen. Se [Installering af et 2,5" harddiskdrev på side 32](#page-39-0) for at få anvisninger.
- **8.** Sæt adgangspanelet på igen.

Se [Sådan monteres computerens adgangspanel på side 26](#page-33-0) for at få anvisninger.

# <span id="page-42-0"></span>**A Elektrostatisk afladning**

En afladning af statisk elektricitet fra en finger eller en anden leder kan skade systemkortet eller andre statisk-sensitive enheder. Denne type skader kan reducere enhedens forventede levetid.

## **Sådan undgår du elektrostatisk afladning**

Du kan forebygge skader fra statisk elektricitet ved at iagttage følgende forholdsregler:

- Undgå håndkontakt ved at transportere og opbevare produkterne i beholderne, der er sikret mod statisk elektricitet.
- Opbevar dele, der er følsomme over for statisk elektricitet, i deres beholdere, indtil de er flyttet til antistatiske arbejdsstationer.
- Placer delene på en overflade med jordforbindelse, før de tages ud af beholderne.
- Undgå at berøre ben, ledninger eller kredsløb.
- Sørg altid for ordentlig jordforbindelse, inden komponenter eller samlinger, der er følsomme over for statisk elektricitet, berøres.

### **jordforbindelsestyper**

Brug én eller flere af følgende metoder, når du håndterer eller installerer dele, der er følsomme over for statisk elektricitet:

- Brug en håndledsstrop, som er forbundet med en jordforbindelsesledning til en arbejdsstation, eller et computerkabinet med jordforbindelse. Håndledsstropper er Ʈeksible stropper med minimum 1 megohm, +/- 10 procent, modstand i jordforbindelsesledningen. Du kan sikre korrekt jordforbindelse ved at bære stroppen tæt til huden.
- Brug hælstropper, tåstropper eller støvlestropper ved stående arbejdsstationer. Brug stropperne på begge fødder eller gulvmåtter, der absorberer statisk elektricitet, når du står på et ledende gulv.
- Brug ledende serviceværktøjer.
- Brug et transportabelt servicesæt med en foldbar arbejdsmåtte, der absorberer statisk elektricitet.

Hvis du ikke har noget af det foreslåede udstyr til at skabe korrekt jordforbindelse, skal du kontakte en autoriseret HP-forhandler eller serviceudbyder.

**BEMÆRK:** Kontakt en autoriseret HP-forhandler eller serviceudbyder for yderligere oplysninger om statisk elektricitet.

# <span id="page-43-0"></span>**B Retningslinjer for computerhåndtering, rutinemæssig vedligeholdelse og forberedelse af forsendelser**

### **Retningslinjer for computerhåndtering og rutinemæssig vedligeholdelse**

Følg disse retningslinjer for korrekt opsætning og vedligeholdelse af computeren og skærmen:

- Hold computeren væk fra fugt, direkte sollys og ekstrem kulde og varme.
- Brug kun computeren på en stabil, plan overflade. Sørg for at der er 10,2 cm (4") fri plads på alle de sider af computeren, hvor der er ventilationshuller, og over skærmen for at sikre tilstrækkelig luftgennemstrømning.
- Du må aldrig mindske luftgennemstrømningen gennem computeren ved at blokere ind- og udtag til luft. Placer ikke tastaturet, med tastaturfødderne nede, direkte mod fronten af desktopenheden, da dette også mindsker luftgennemstrømningen.
- Du må aldrig bruge computeren, hvis nogen af adgangspanelerne eller udvidelseskortenes dæksler er fjernet.
- Computere må ikke stakkes eller placeres så tæt på hinanden, at de kommer i kontakt med hinandens recirkulerede eller forvarmede luft.
- Hvis computeren skal bruges i en separat indkapsling, skal du sørge for, at indkapslingen har indsugnings- og udsugningsventilation. Retningslinjerne ovenfor skal også følges.
- Der må ikke komme væske i computeren og tastaturet.
- Ventilationsåbningerne må aldrig dækkes af nogen form for materiale.
- Installer eller aktiver strømsparefunktionerne i operativsystemet eller andet software, herunder slumretilstand.
- Du skal først slukke computeren, før du rengør den.
	- Afbryd vekselstrøm.
	- Afbryd alle tændte eksterne enheder.
	- Rengør regelmæssigt alle computerens ventilationsåbninger. Fnuller, støv og andre fremmedlegemer kan blokere ventilationsåbningerne og begrænse luftgennemstrømningen.
	- Følgende renseservietter kan bruges til at rengøre alle udsatte overflader af computeren i tillæg til standardretningslinjerne for rengøring og desinficering af modellen til sundhedssektoren. Start med skærmen, og slut af med eventuelle fleksible kabler. Lad computeren lufttørre, før den bruges igen. (Se instruktionerne fra producenten af renseservietterne for at få flere oplysninger).
	- **VIGTIGT:** Anvend ikke rensevæsker, der indeholder petroleumbaserede materialer som f.eks. benzen, fortynder eller andre flygtige væsker til at rengøre skærmen eller kabinettet med. Disse kemikalier kan beskadige skærmen.

#### **Anbefalede rengøringsprodukter**

Benzyl-C12-18-alkyldimethylammoniumchlorider: < 0,1 % kvaternære ammoniumforbindelser, C12-14-alkyl [(ethylphenyl)methyl] dimethyl, klorid: < 0,1 %

Isopropanol: 10-20 % benzyl-C12-18-alkyldimethylammoniumklorid: < 0,5 % kvaternære ammoniumforbindelser, C12-18-alkyl [(ethylphenyl)methyl] dimethyl, klorid: < 0,5 %

Kvaternære ammoniumforbindelser, C12-18-alkyl [(ethylphenyl)methyl] dimethyl, klorid: < 0,5 % benzyl-C12-18 alkyldimethylammoniumklorid: < 0,5 %

Isopropylalkohol: 55 % alkyl dimetylbenzylammoniumklorid: 0,25 % alkyl (68 % C12, 32 % C14) dimetyletylbenzylammoniumklorid: 0,25 %

Isopropanol: 10-20 % ethylenglycolmonobutylether (2-butoxyethanol): 1-5 % diisobutylphenoxyethoxyethyl dimetylbenzylammoniumklorid: 0,1-0,5 %

Natriumhypochlorit 0,1-1 %

Cellulose: 10-30 %, ethanol: 0,1-1 %

Isopropanol: 30-40 %, vand 60-70 %

**BEMÆRK:** Din lokale HP-salgsrepræsentant kan anbefale mærker af rengøringsservietter, som er testet til rengøring og desinficering af computeren.

#### **ADVARSEL!**

- Brug af rengøringsmetoder eller rengøringsmidler, der ikke er godkendte, kan beskadige enheden.
- Læg ikke enheden ned i væske.
- Følg altid anvisningerne fra producenten af rengøringsmidlet.
- Brug ikke oliebaserede rengøringsmidler som fx acetone.
- Brug ikke skureredskaber eller skuremidler.
- Enheden må ikke udsættes for temperaturer, der overstiger 70 °C.

## <span id="page-45-0"></span>**Forholdsregler for optiske diskdrev**

Følg disse retningslinjer, når det optiske diskdrev bruges eller rengøres:

- Fjern ikke drevet, mens det er i brug. Dette kan forårsage fejl under læsning.
- Undgå at udsætte drevet for pludselige ændringer i temperatur, da dette kan medføre kondens på indersiden af enheden. Hvis temperaturen pludselig ændrer sig, mens drevet er tændt, skal du vente mindst en time, før du slukker for strømmen. Hvis du bruger enheden med det samme, kan det forårsage fejl i læsningen.
- Undgå at placere drevet på et sted, der udsættes for høj luftfugtighed, ekstreme temperaturer, mekaniske vibrationer eller direkte sollys.

**A FORSIGTIG:** Hvis der falder elementer eller væsker ind i drevet, skal du øjeblikkeligt slukke computeren og få den undersøgt af en autoriseret HP-serviceudbyder.

## **Forberedelse af forsendelse**

Følg disse forslag, når du forbereder computeren til forsendelse:

- **1.** Sikkerhedskopier filerne på harddisken til en ekstern lagerenhed. Sørg for, at mediet til sikkerhedskopiering ikke udsættes for elektriske eller magnetiske impulser under opbevaring eller transport.
- **BEMÆRK:** Harddisken låses automatisk, når strømmen til systemet slukkes.
- **2.** Fjern og gem alle flytbare medier.
- **3.** Sluk computeren og alle eksterne enheder.
- **4.** Træk netledningen ud af stikkontakten med vekselstrøm og derefter ud af computeren.
- **5.** Afbryd systemkomponenter og eksterne enheder fra deres strømkilde og derefter fra computeren.

**BEMÆRK:** Sørg for, at alle kort sidder korrekt og sikkert i kortstikkene, før computeren sendes.

**6.** Pak systemkomponenter og eksterne enheder ned i den oprindelige emballage eller i en tilsvarende emballage med god beskyttelse.

# <span id="page-46-0"></span>**C Hjælp til handicappede**

HP designer, leverer og markedsfører produkter og serviceydelser, som kan bruges af alle, herunder personer med handicap, enten som separate enheder eller med relevante teknologiske hjælpemidler.

## **Understøttede hjælpe-teknologier**

HP-produkter understøtter en lang række af teknologiske hjælpemidler, som er indbygget i operativsystemer, og kan konfigureres til at fungere med yderligere teknologiske hjælpemidler. Brug søgefunktionen på din enhed til at finde yderligere oplysninger om hjælpemiddel-funktioner.

**BEMÆRK:** For at få yderligere oplysninger om et bestemt produkts teknologiske hjælpemidler, skal du kontakte kundesupport for dette produkt.

## **Sådan kontaktes support**

Vi forbedrer konstant vores produkter og tjenesters handicapvenlighed og modtager meget gerne feedback fra brugerne. Hvis du har et problem med et produkt eller gerne vil fortælle os mere om teknologiske hjælpemidler, der har hjulpet dig, bedes du kontakte os på (888) 259-5707, mandag til fredag fra kl. 6:00 til 21:00 UTC−07. Hvis du er døv eller hørehæmmet og bruger TRS/VRS/WebCapTel, og behøver teknisk support eller har spørgsmål vedrørende teknologiske hjælpemidler, kan du kontakte os ved at ringe til (877) 656-7058, mandag til fredag fra kl. 6:00 til 21:00 UTC−07.

# <span id="page-47-0"></span>**Indeks**

#### **A**

adgangspanel fjerne [25](#page-32-0) montering [26](#page-33-0) advarsler og sikkerhedsanvisninger [23](#page-30-0) afladning af statisk elektricitet, forebyggelse af skade [35](#page-42-0) afmontering kabler [12](#page-19-0) optisk diskdrev [33](#page-40-0)

#### **B**

Batteriudskiftning [29](#page-36-0)

#### **D**

DisplayPort video-adapter, forbindelse af [11](#page-18-0) drev 2,5", fjerne [31](#page-38-0) 2,5", installation [32](#page-39-0) optisk diskdrev, udskiftning [33](#page-40-0) typer [31](#page-38-0) dæksel på bagerste port [12](#page-19-0) fjernelse [12](#page-19-0) installation [13](#page-20-0)

#### **E**

elektronisk etiket [1](#page-8-0)

#### **F**

FHD-kamera komponenter [3](#page-10-0) fjerne 2,5" harddisk [31](#page-38-0) batteri [29](#page-36-0) hukommelse [28](#page-35-0) forberedelse af forsendelse [38](#page-45-0) frakobling netledning [12](#page-19-0) funktioner oversigt [1](#page-8-0) tastatur [5](#page-12-0)

#### **H**

harddisk 2,5" [31](#page-38-0) 2,5", fjerne [31](#page-38-0) 2,5", installation [32](#page-39-0) montering [31](#page-38-0) selvkrypterende [31](#page-38-0) solid state [31](#page-38-0) typer [31](#page-38-0) hjælp til handicappede [39](#page-46-0) Hovedtelefonstik (lydudgang) [3](#page-10-0) hukommelse fjerne [28](#page-35-0) installation [28](#page-35-0) maksimum [27](#page-34-0) slots [27](#page-34-0) Specifikationer [27](#page-34-0) 6pecifikationer for SODIMMs [27](#page-34-0)

#### **I**

installation 2,5" harddiskdrev [32](#page-39-0) batteri [29](#page-36-0) hukommelse [28](#page-35-0) optisk diskdrev [33](#page-40-0) skærm [11](#page-18-0) Installationsvejledninger [23](#page-30-0) interne komponenter [27](#page-34-0) IR-kamera komponenter [2](#page-9-0)

#### **J**

jordforbindelsestyper [35](#page-42-0)

#### **K**

Kabler [11](#page-18-0) kabler frakobling [12](#page-19-0) tilslutte [11](#page-18-0) komponenter bagpå [4](#page-11-0) FHD-webkamera [3](#page-10-0) foroven [2](#page-9-0) forside [1](#page-8-0), [2](#page-9-0) i bunden [4](#page-11-0) interne [27](#page-34-0)

IR-webkamera [2](#page-9-0) side [3](#page-10-0) komponenter i bunden [4](#page-11-0) komponenter i toppen [2](#page-9-0) komponenter på bagsiden [4](#page-11-0) komponenter på forsiden [1](#page-8-0),[2](#page-9-0)

### **L**

lås bagerste portdæksel [12](#page-19-0) sikkerhedskabel [18](#page-25-0)

#### **M**

Microsoft Ægthedsbevis, mærkat [6](#page-13-0) montering af computeren [10](#page-17-0) mus synkronisere trådløs [21](#page-28-0) udtage batterier [24](#page-31-0) mærkater elektronisk [1](#page-8-0) Microsoft Ægthedsbevis [6](#page-13-0) placering [6](#page-13-0) serienummer [6](#page-13-0) service [6](#page-13-0) ægthedsbevis [6](#page-13-0)

#### **N**

netledning tilslutning [12](#page-19-0) tilslutte [11](#page-18-0)

#### **O**

Opsætning, rækkefølge [7](#page-14-0) optisk diskdrev foranstaltninger [38](#page-45-0) montering [33](#page-40-0)

#### **P**

portdæksel [12](#page-19-0) fjernelse [12](#page-19-0) installation [13](#page-20-0) Produktnavn og -nummer, computer [6](#page-13-0)

### **R**

Retningslinjer for computerhåndtering [36](#page-43-0) Retningslinjer for ventilation [36](#page-43-0) rotation [14](#page-21-0)

#### **S**

Serienummer [6](#page-13-0) sidekomponenter [3](#page-10-0) sikkerhed bagerste portdæksel [12](#page-19-0) bageste portdæksel, fjernelse [12](#page-19-0) bageste portdæksel, installation [13](#page-20-0) sikkerhedskabel [18](#page-25-0) skærm-tilslutning [11](#page-18-0) SODIMM identifikation [28](#page-35-0) placering [28](#page-35-0) Specifikationer [27](#page-34-0) specifikationer, hukommelse [27](#page-34-0) stativ vippe, afmontering [8](#page-15-0) vippe, montering [7](#page-14-0) stativer justerbar højde, afmontering [9](#page-16-0) justerbar højde, montering [9](#page-16-0) montering og afmontering [7](#page-14-0) placering [13](#page-20-0) stativ med justerbar højde [9](#page-16-0) fjerne [9](#page-16-0) justering [14](#page-21-0) montering [9](#page-16-0) strøm frakobling [12,](#page-19-0) [19](#page-26-0) tilslutning [19](#page-26-0) synkronisere trådløst tastatur og mus [21](#page-28-0)

#### **T**

tastatur funktioner [5](#page-12-0) synkronisere trådløs [21](#page-28-0) udtage batterier [24](#page-31-0) tilslutning netledning [11](#page-18-0) skærm [11](#page-18-0) tilslutte kabler [11](#page-18-0)

#### **V**

VESA-monteringshuller [10](#page-17-0) vippestativ [7](#page-14-0) fjernelse [8](#page-15-0) justering [13](#page-20-0) montering [7](#page-14-0)

#### **W**

webkamera [19](#page-26-0) brug [19](#page-26-0) FHD [3](#page-10-0) Fuld High Definition [3](#page-10-0) Infrarød [2](#page-9-0) IR [2](#page-9-0) Windows Hello [20](#page-27-0) Windows Hello [20](#page-27-0)

#### **Y**

yderligere oplysninger [23](#page-30-0)